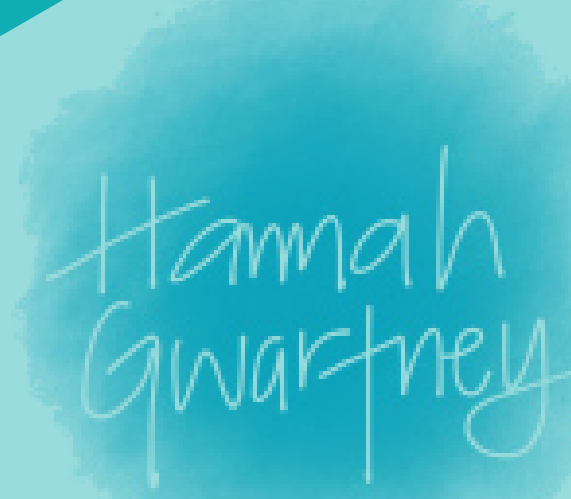

# A DESIGN PORTFOLIO.

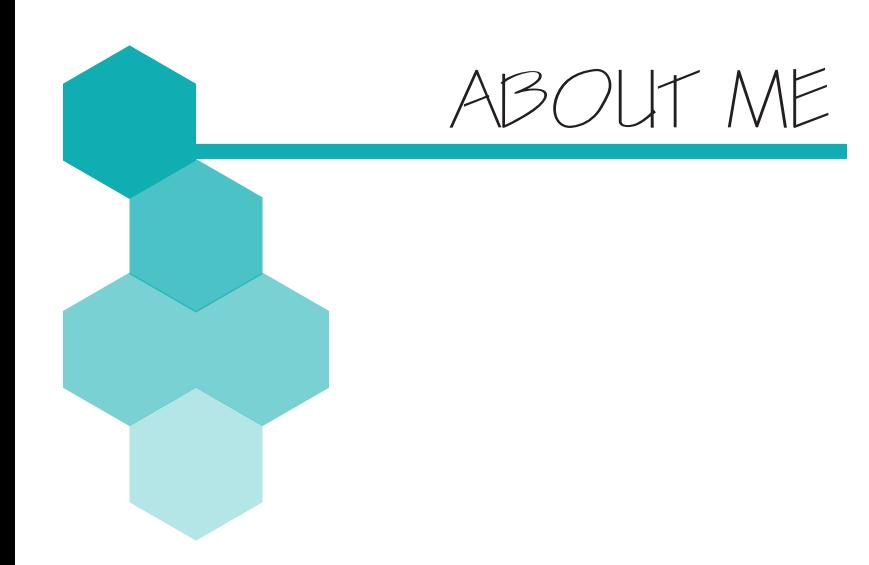

HANNAH GWARTNEY

HOME // washington, d.c. EMAIL // hannah.gwartney13@gmail.com PHONE // 571.481.7303

TOP 5 STRENGTHS // >Discipline >Consistency >Relator >Significance >empathy

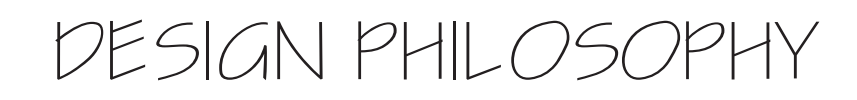

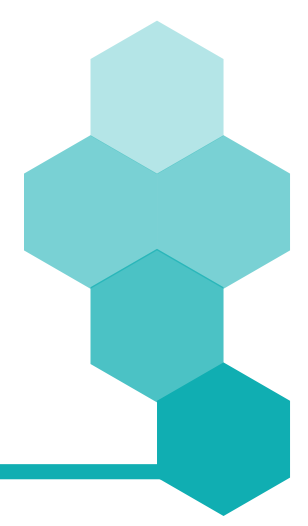

NOT ONLY DO I LOVE TO SOLVE PROBLEMS, I LOVE DESIGNING SOLUTIONS. I BELIEVE SIMPLICITY IS KEY.

## "LESS IS MORE WHERE MORE IS NO GOOD." -Frank Lloyd Wright

### IMAGE CLEAN UP //

this journal exercise intended to give us an introduction to photoshop. by creating a website to showcase the work done throughout the class, we caught a glimpse into structuring a portfolio and making a brand for ourselves. i chose to focus in on the logo that i would use on my main page as well as throughout the

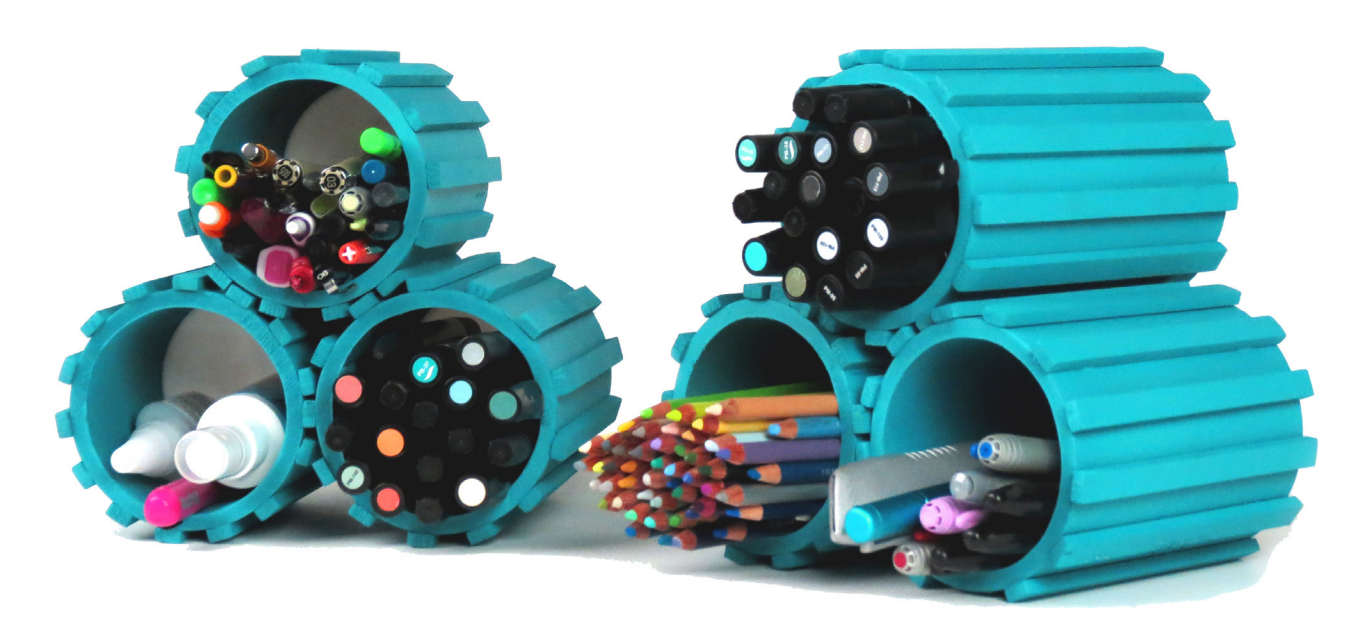

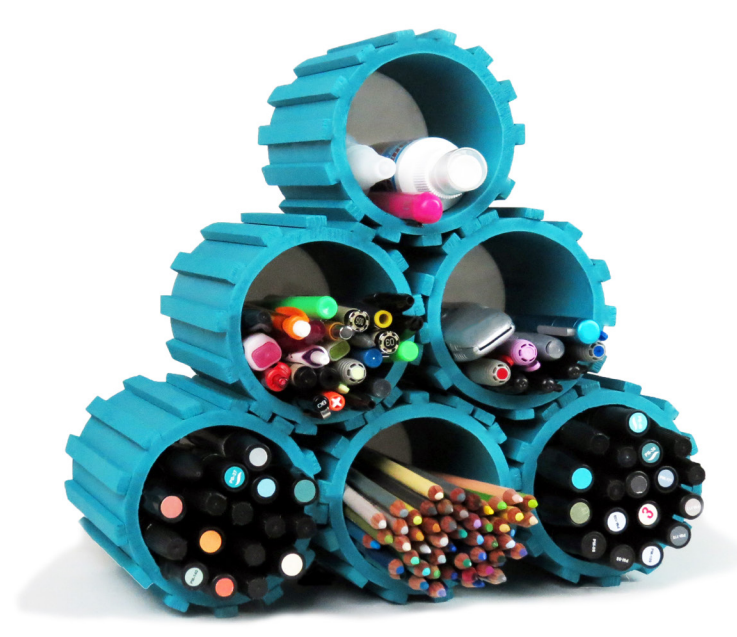

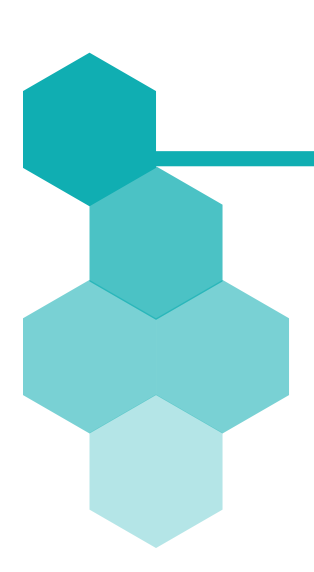

## JOURNAL 1

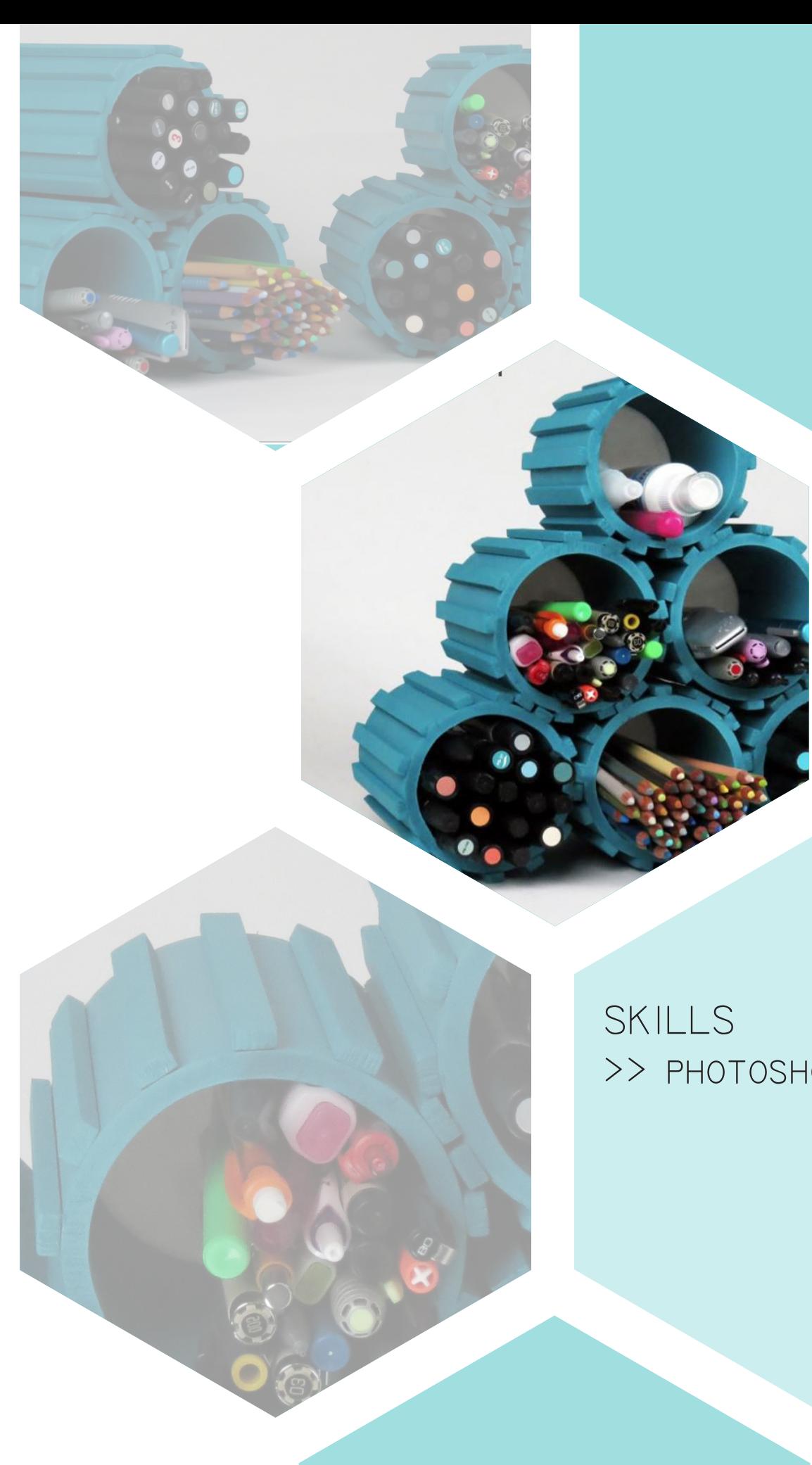

# >> photoshop

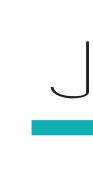

#### MOTION CAPTURE //

the objective of this journal exercise was to compile a series of photos to capture an event taking place. to accomplish this, the sequence of photos were imported into photoshop, all on different layers. Only one layer maintained the background while the rest were added as mask layers on top. The opacities were changed to celebrate the subject and define the movement.

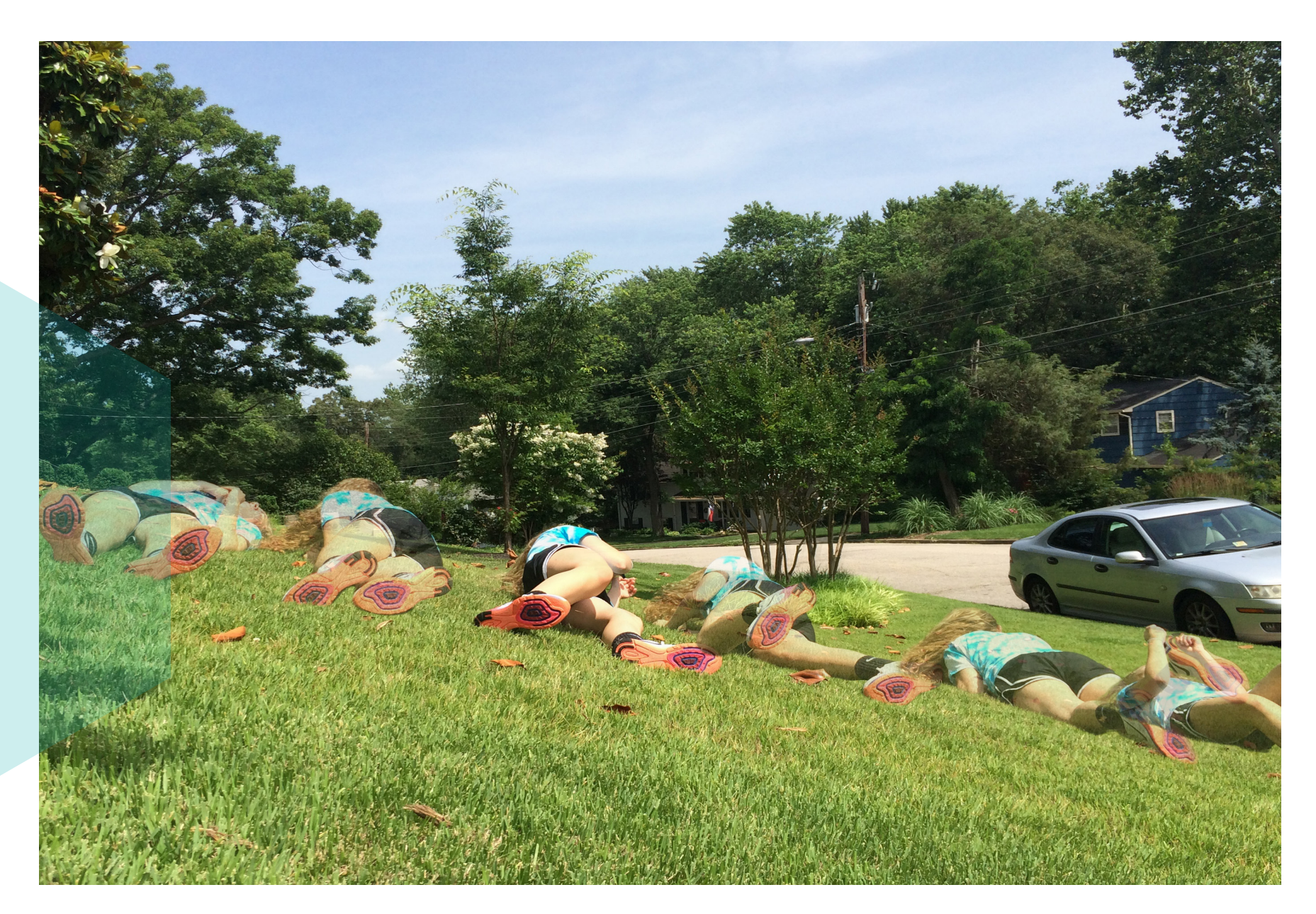

## JOURNAL 2

SKILLS >> photoshop **ANTI** 

LAOD

GRASSHOPPER RECIPE // This journal served as an introduction to the Grasshopper interface. To create the final PRODUCT WE TOOK A RECipe and documented the process of making it. The documentation was turned into a "code" that could be processed and read by Grasshopper.

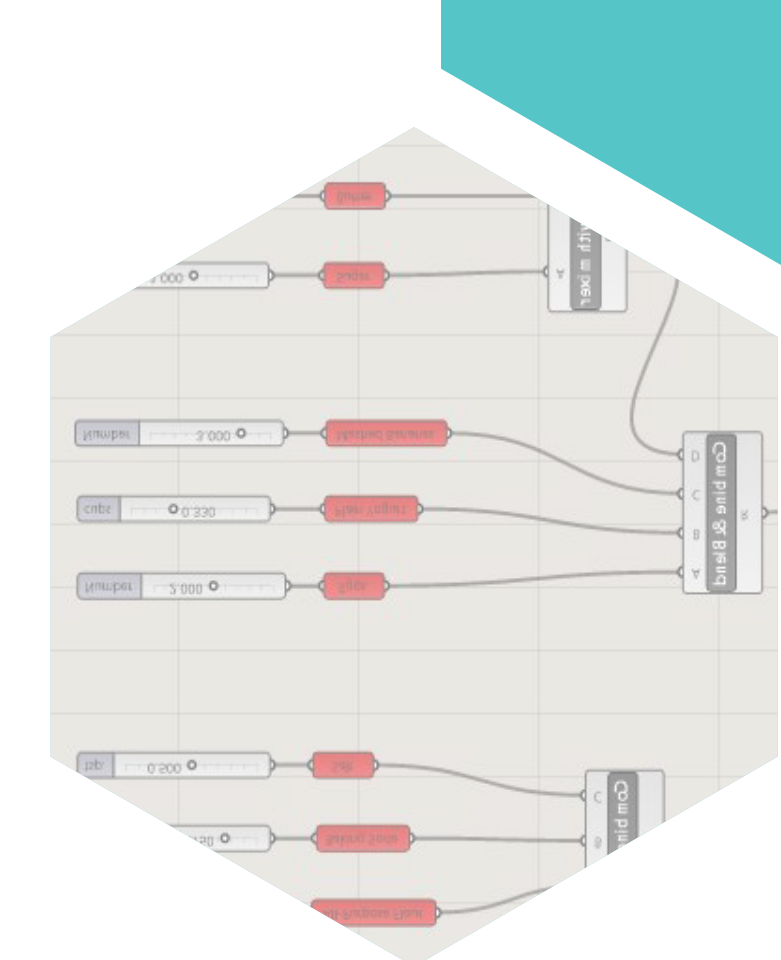

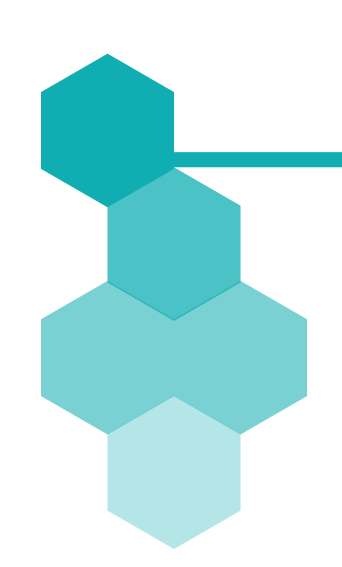

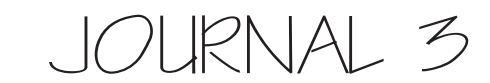

SKILLS >> grasshopper >> photoshop

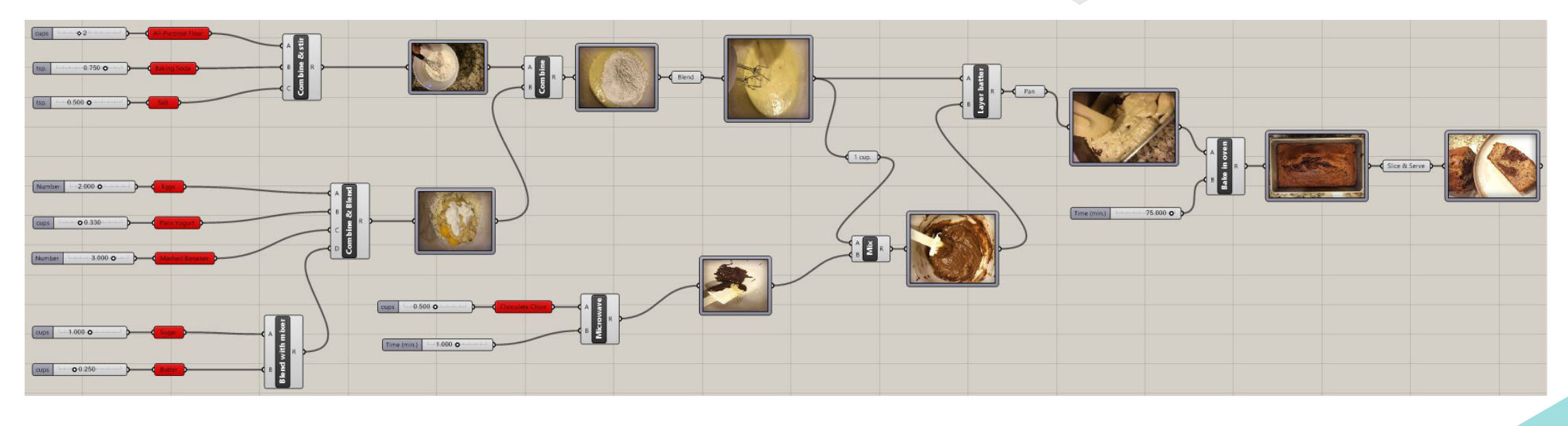

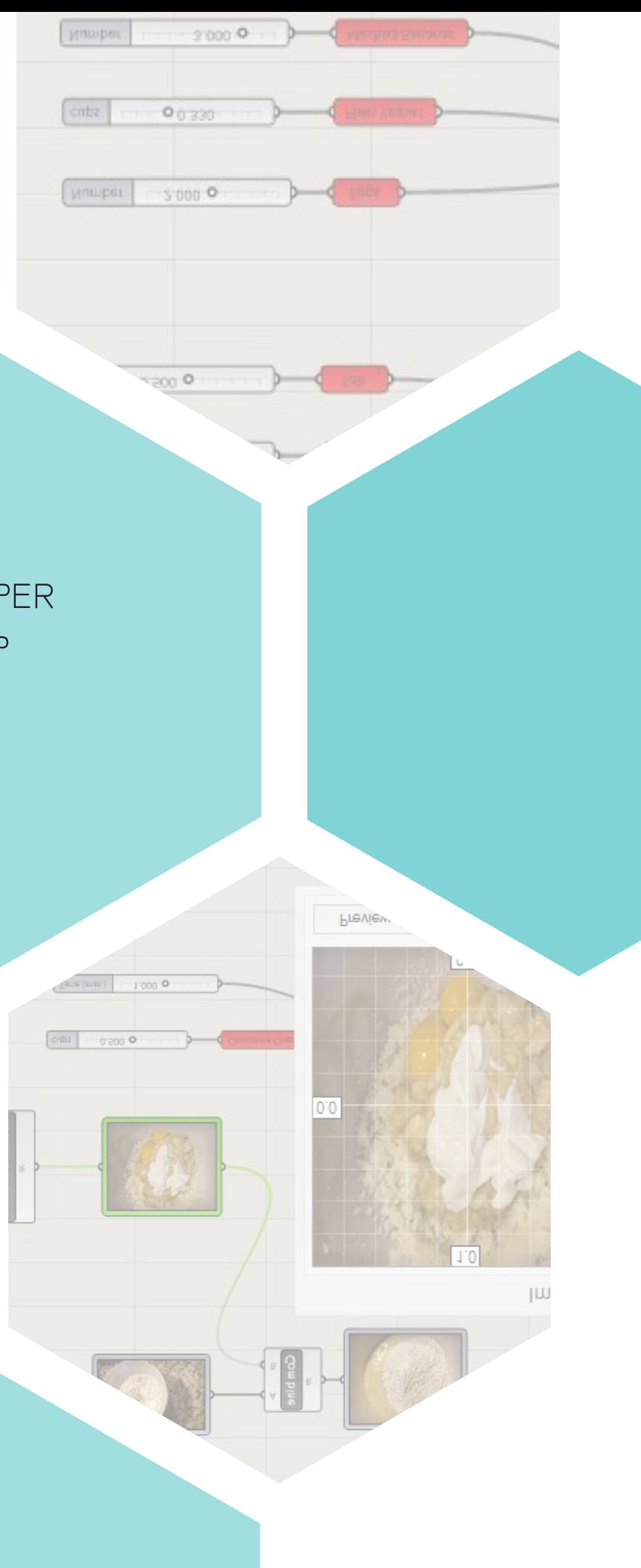

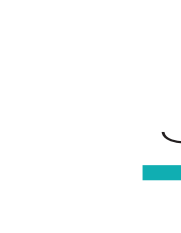

#### GRASSHOPPER SELFIE //

The objective of this journal was to again become more familiar with the grasshopper interface. An image was placed as a background bitmap into rhino, multiple points were placed on the photo depending on where you wanted to see the most detail, and the image was plugged into the provided "code" to produce the image below.

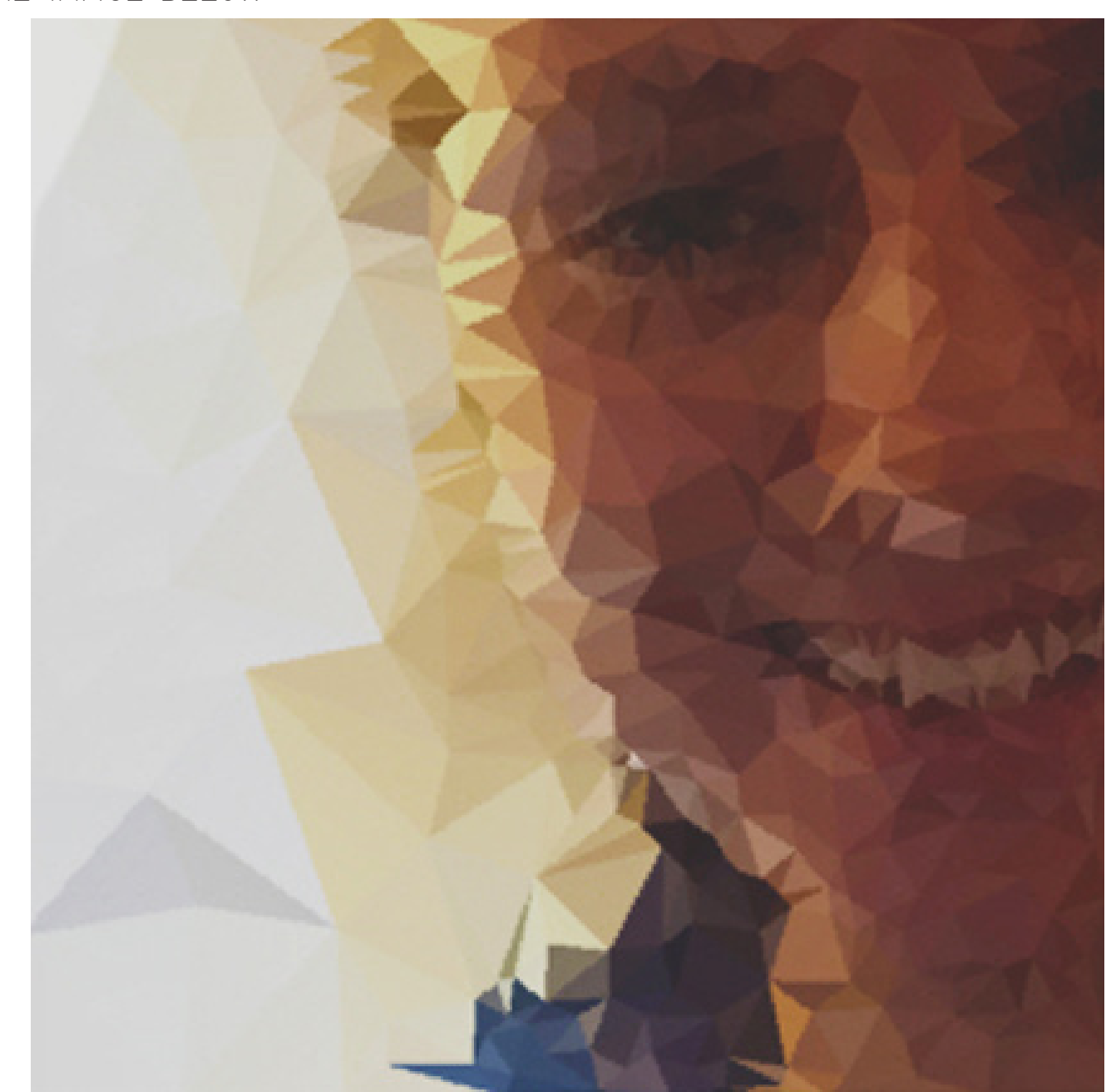

## JOURNAL 4

### SKILLS >> rhino

- >> grasshopper
- >> photoshop

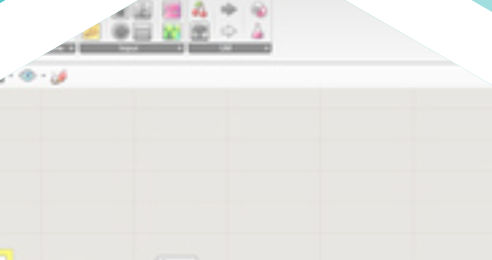

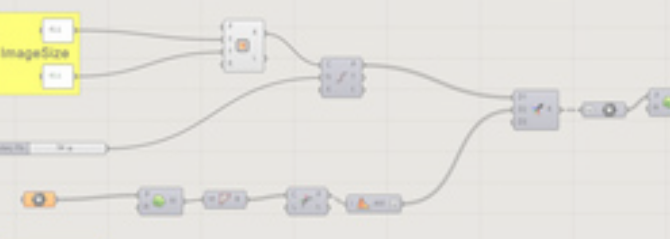

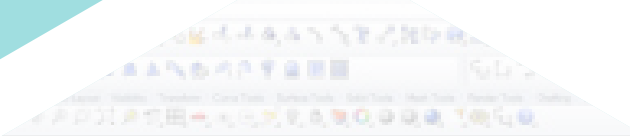

 $\sqrt{2}$ 

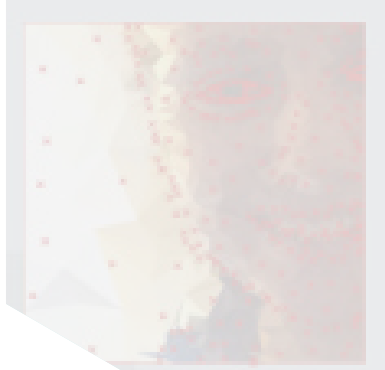

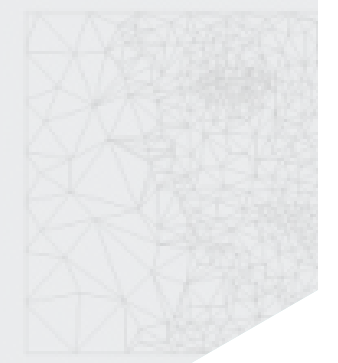

#### ECONOMY OF LINE //

The image shown below was created by placing the original photo into Rhino as a background bitmap. The image was traced through a series of points and lines, extracted, and imported into illustrator. There, the gradient tool was used to add a pop of color and definition to the form.

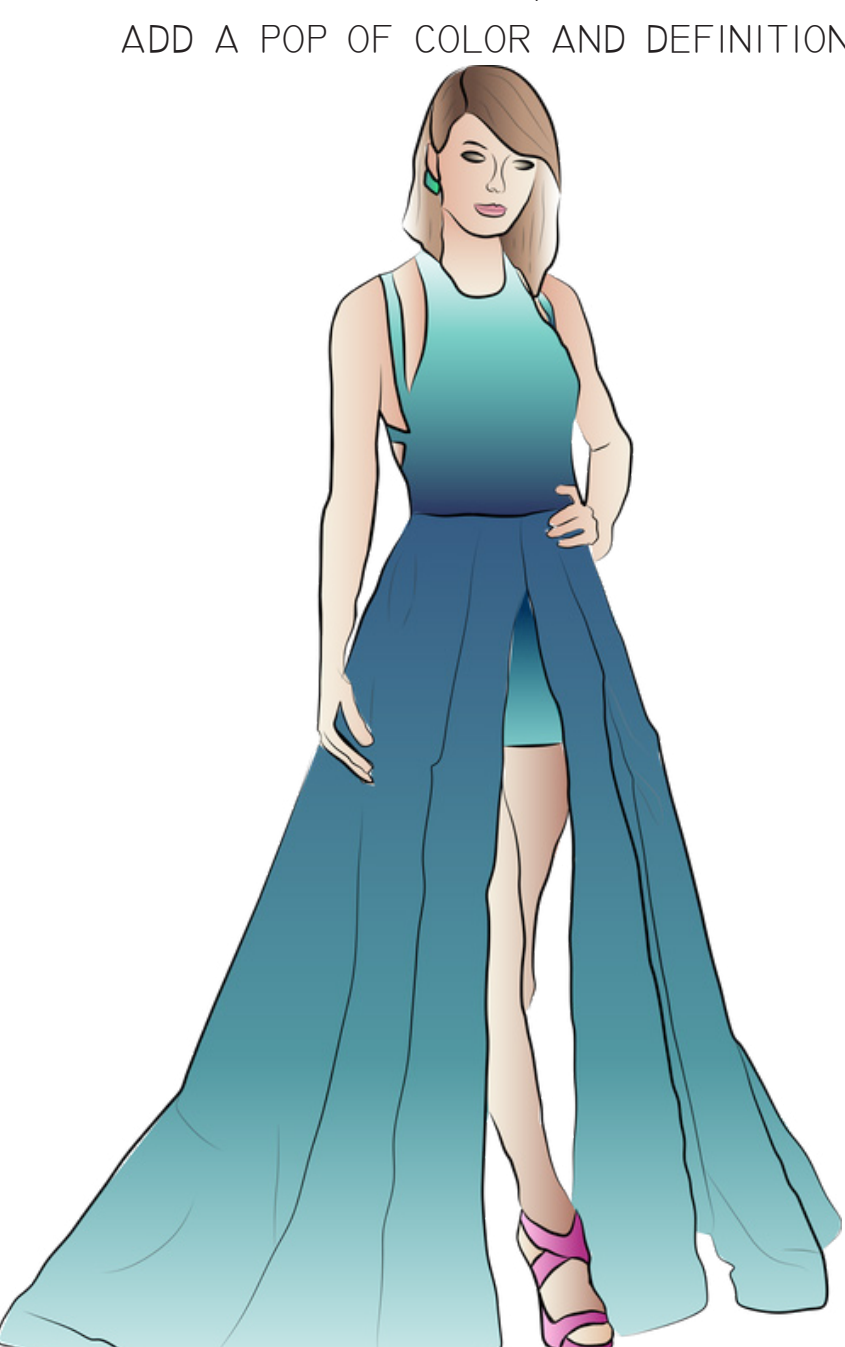

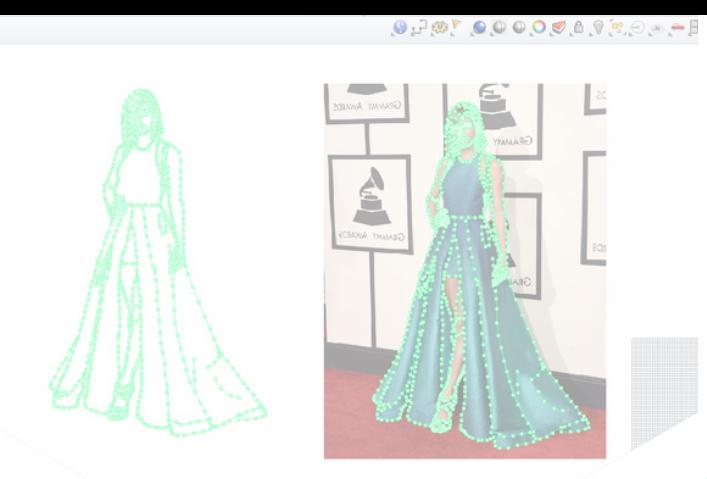

-MM

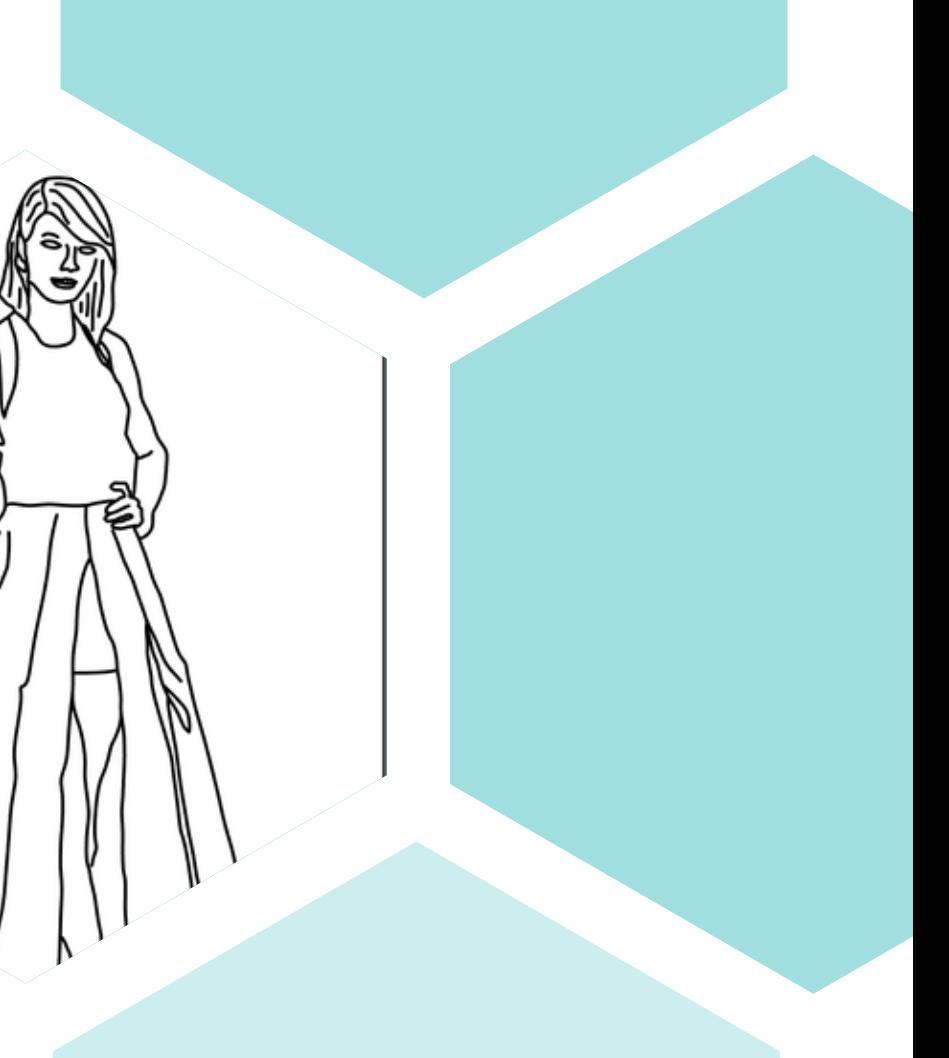

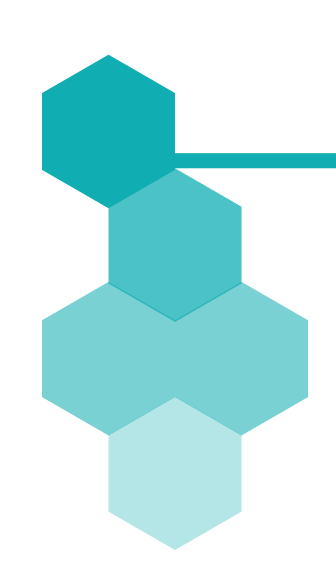

## JOURNAL 5

SKILLS >> Rhino >> Illustrator

 $G^{p}$ 

PLOT LINES // This image is a plot interpretation of the movie, THE SECRET LIKE OF WALTER MITTY. The final image, shown below, takes you on walter's journey to find the meaning of life.

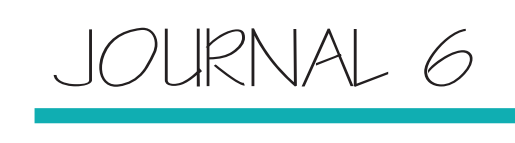

### SKILLS >> photoshop

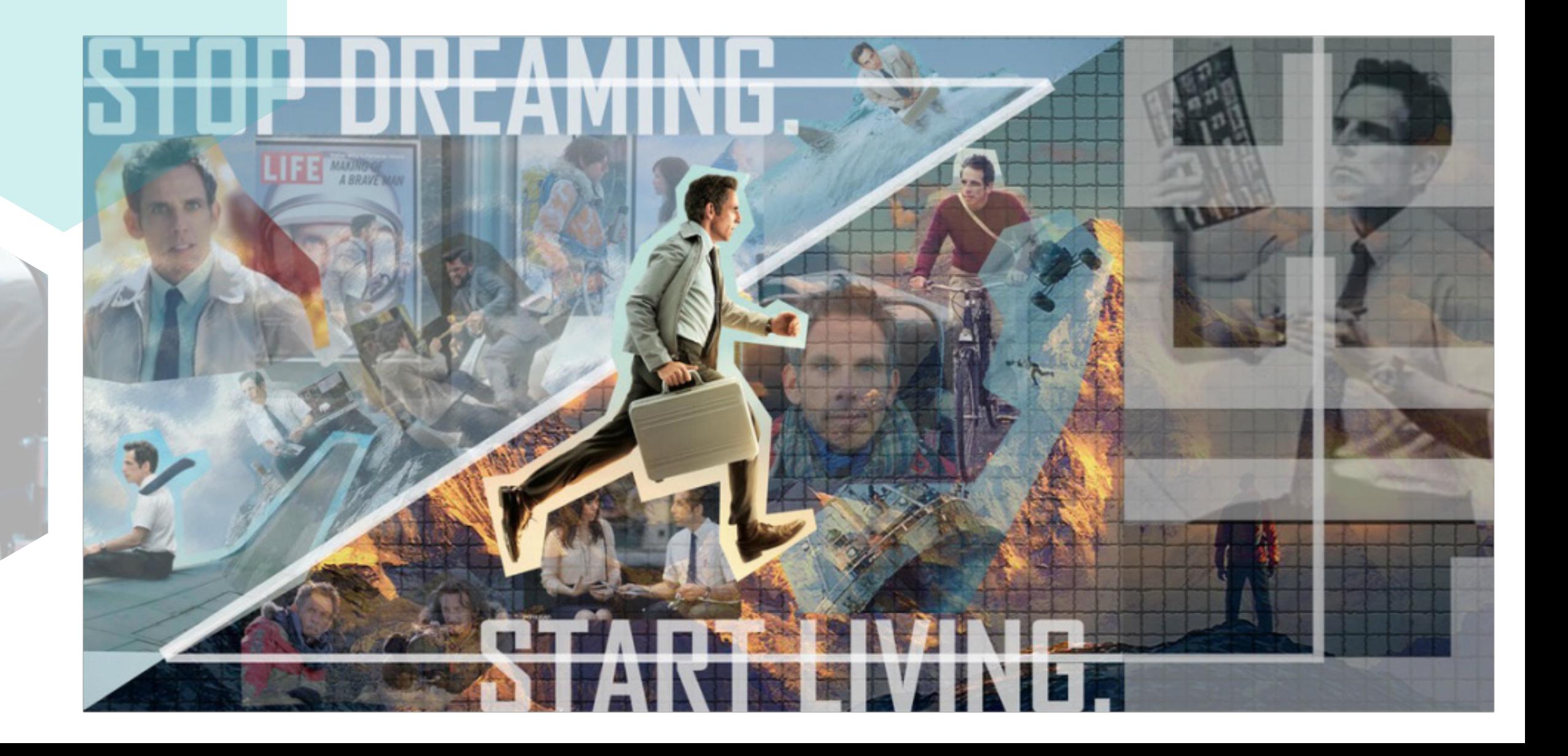

### CONTROL ROOM DOOR //

AS PART OF THE IREVIT PROJECT, WE WERE TASKED WITH CREATING A CONTROL ROOM FOR OUR ROBOT. This journal was created for us to learn the process of creating families in Revit. In addition, we used Rhino to model our own door handle for the door.

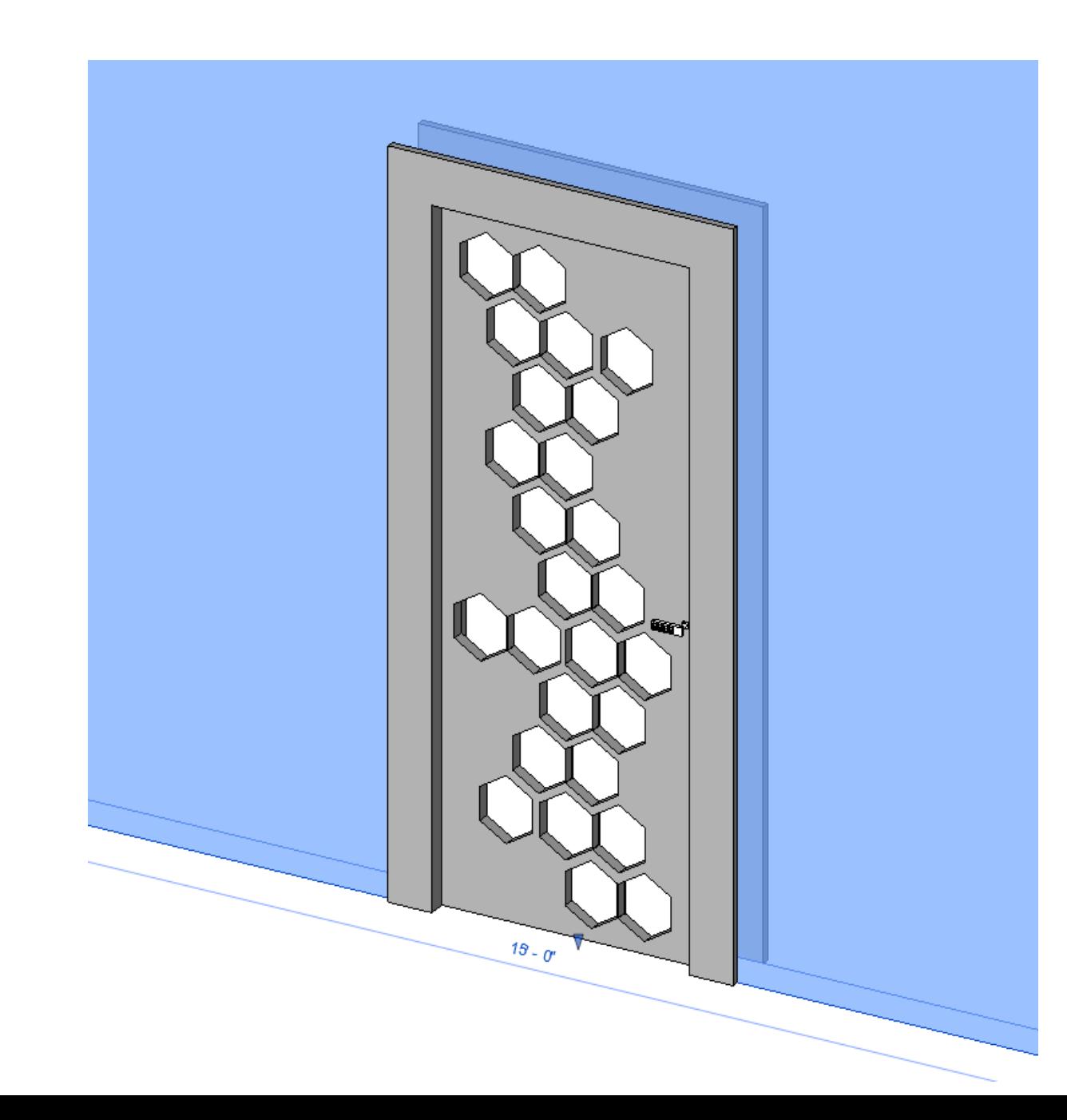

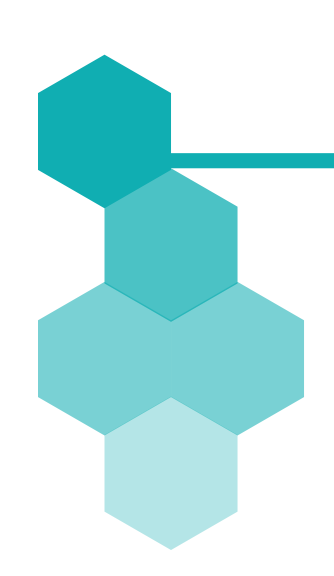

### JOURNAL 7

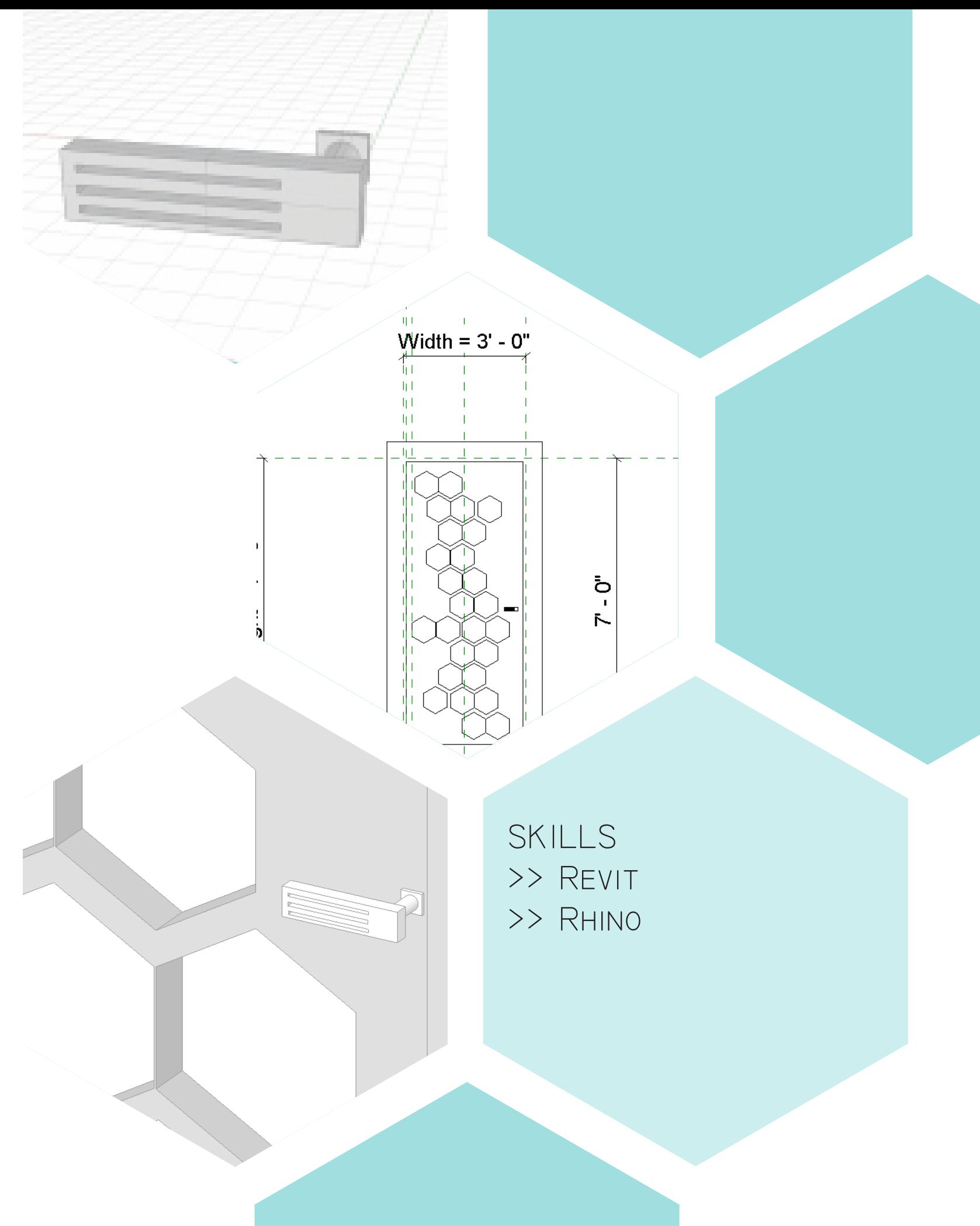

**HOME** 

# ASSIGNMENT | >> WEBSITE CREATION

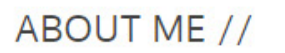

**ABOUT** 

Hello, my name is Hannah.

I grew up in Littleton, CO, but the Washington, D.C. area is my home.

I was a competitive swimmer for 9 years.

1| WEBSITE

I love airplanes, airports, warm weather, good coffee, and basically anything that comes with traveling.

Frank Lloyd Wright is my everyday design inspiration.

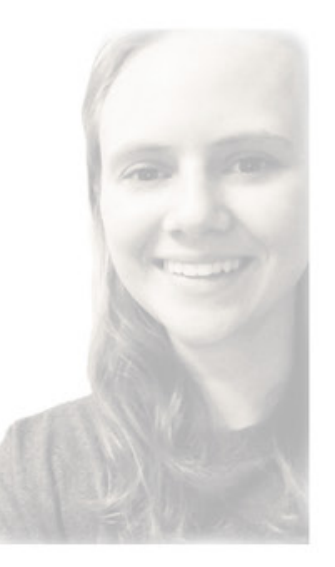

4 AUTOCAD 5 REVIT

Top 5 Strengths Discipline // Consistency // Relater // Significance // Empathy

2 SKETCHUP 3 RHINO3D

3rd Year | Interior Architecture & Product Design | K-State

SKILLS >> illustrator >> photoshop

6 3DS MAX 7| PORTFOLIO

This assignement allowed us to become more aquainted with Rhino. We were given an existing building space and were tasked with designing a stair to connect the ground floor and second floor walk way. In addition, we caught

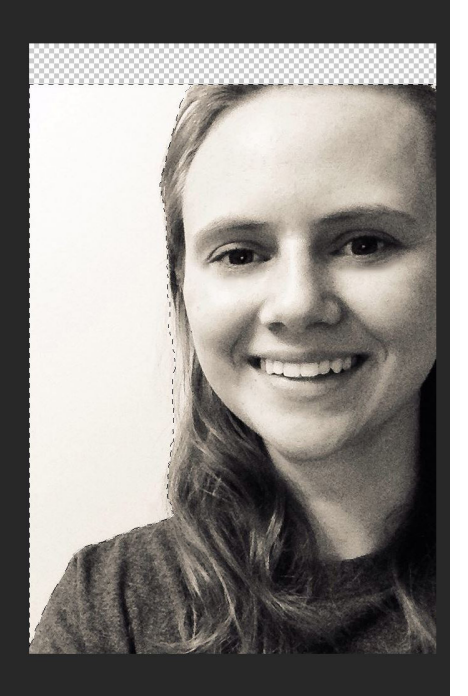

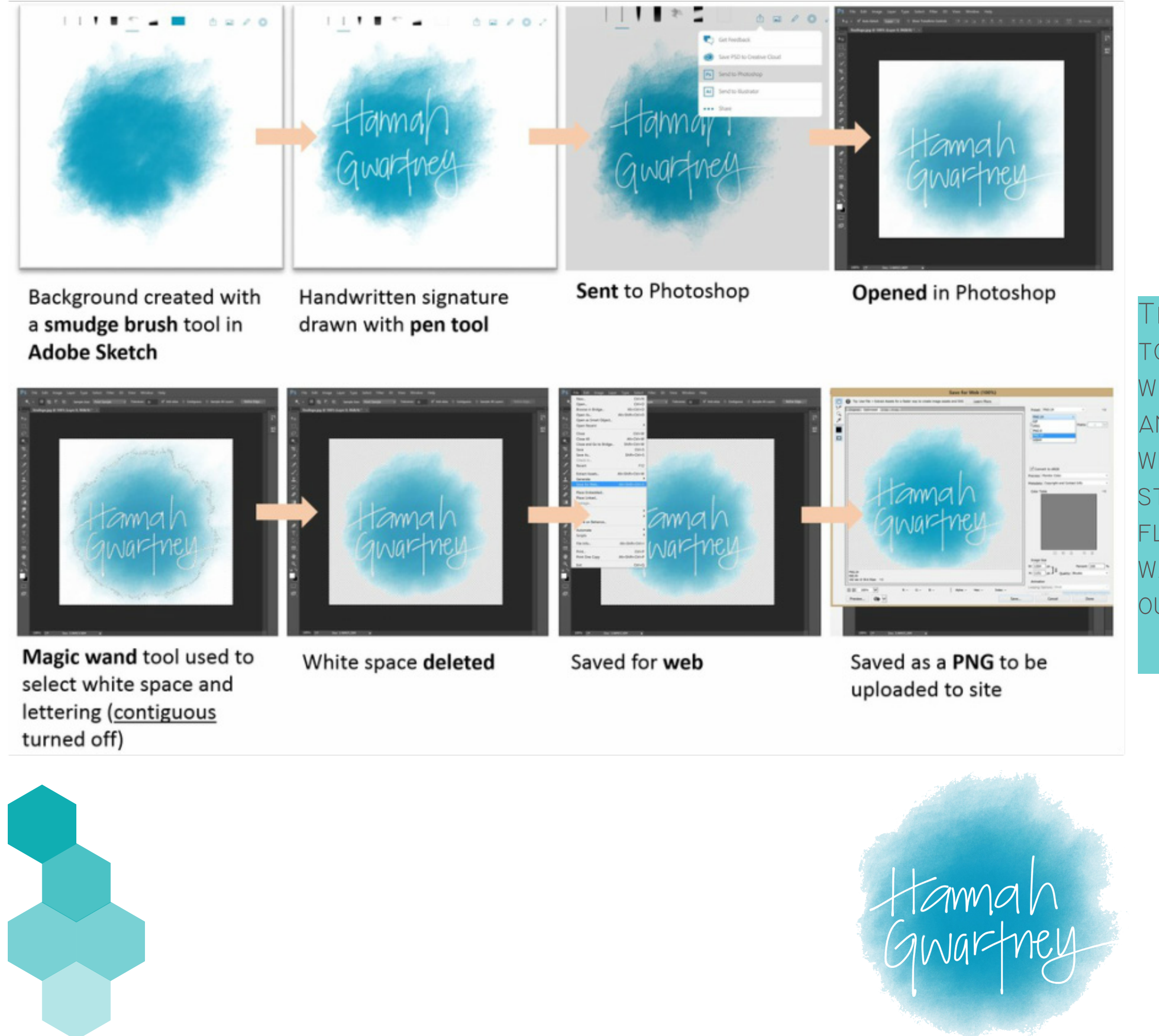

our firstf

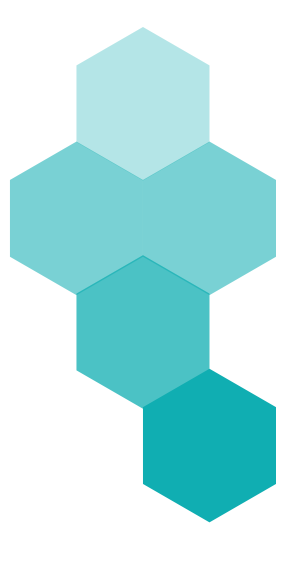

# ASSIGNMENT 2A >> FORM vs. PLAY

33330

SKILLS >> sketchup >> layout >> illustrator

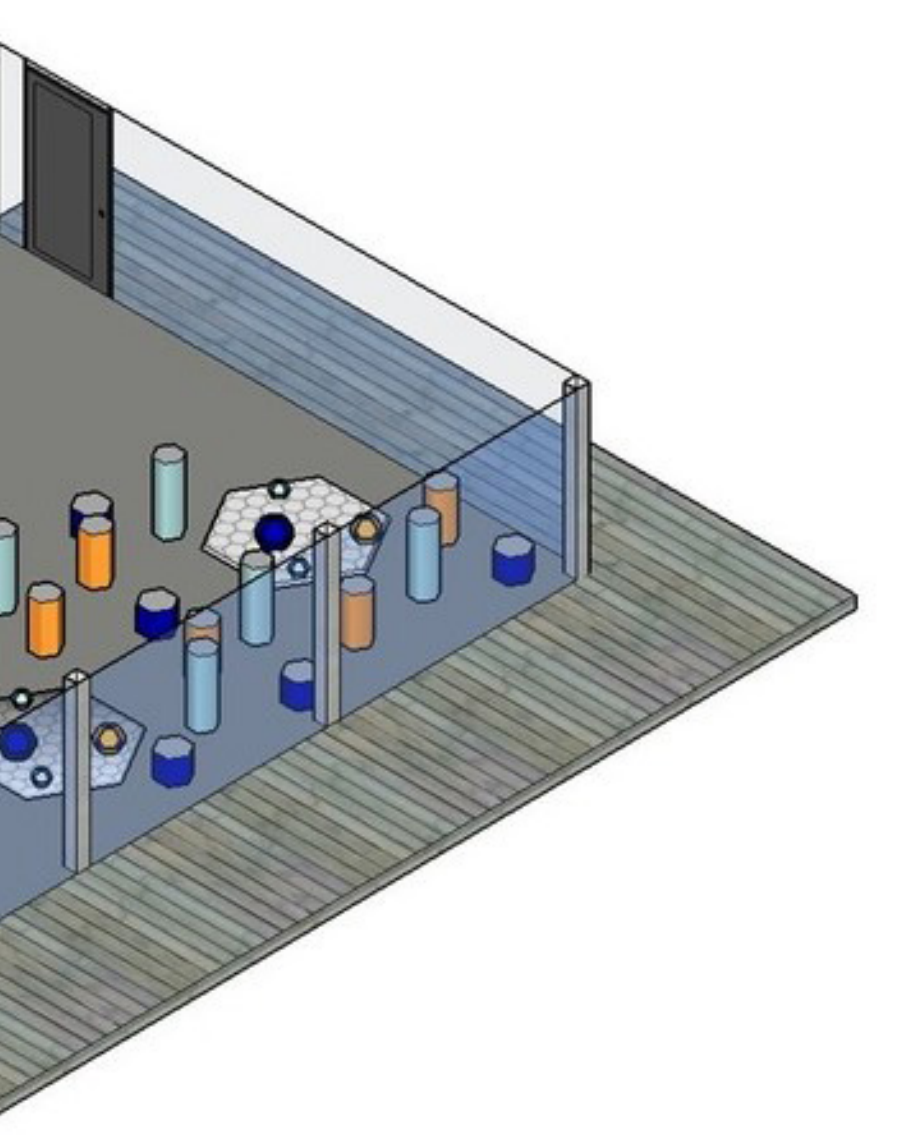

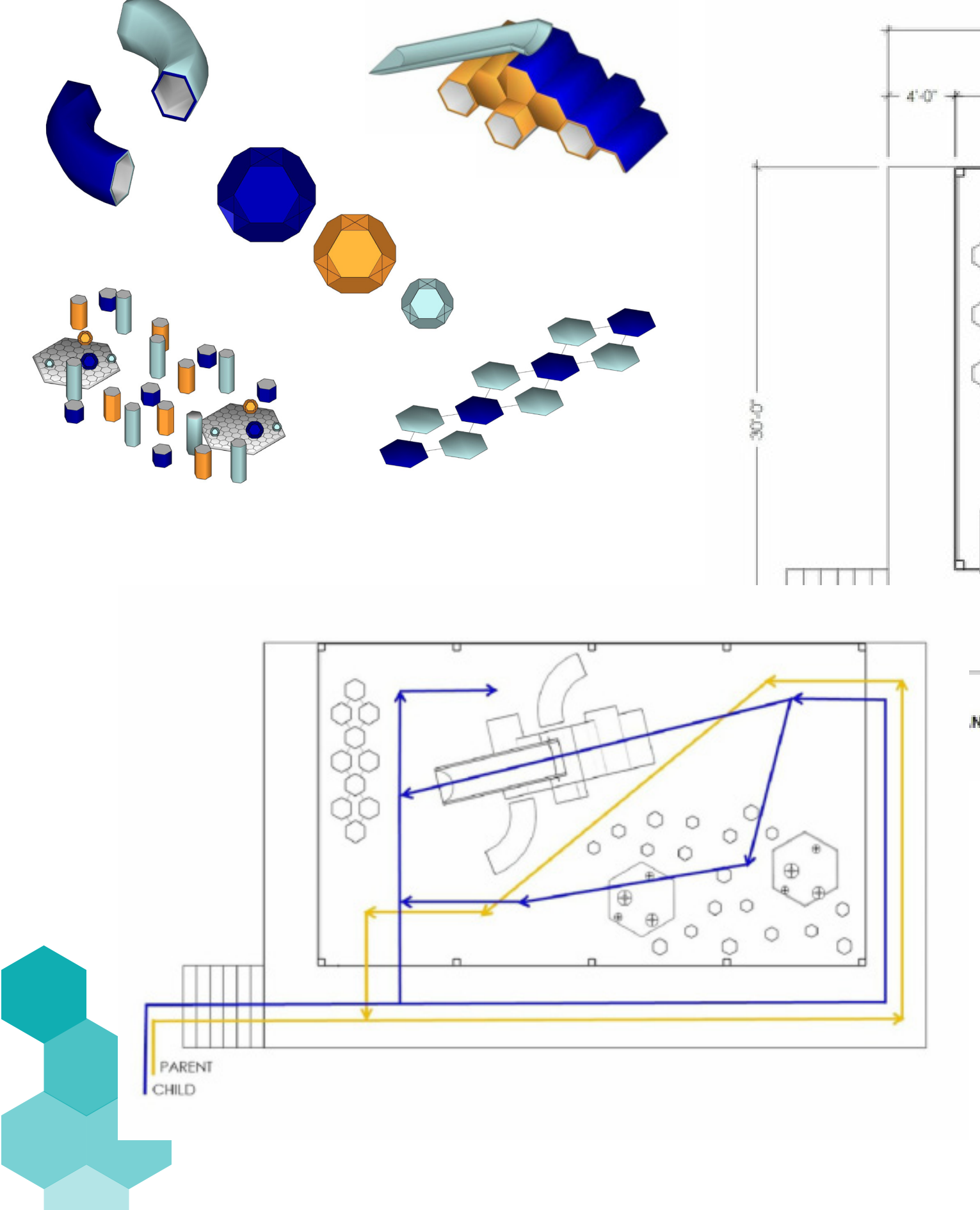

 $A9'.0$ 10-0  $10 - 0$ 10.0  $\circlearrowright$ Ó  $\bigcap$ 

> This assignement allowed us to become more aquainted with Rhino. We were given an existing building space and were tasked with designing a stair to connect the ground floor and sec ond floor walkway. In addition, we caught our first glimpse into the International Building Code (IBC) and applied that to our design. To clearly show we stuck to the code, various dia grams were created to show specific dimensions. Instead of separating the two floors, i wanted to create an illusion of the stairs drawing the two levels together.

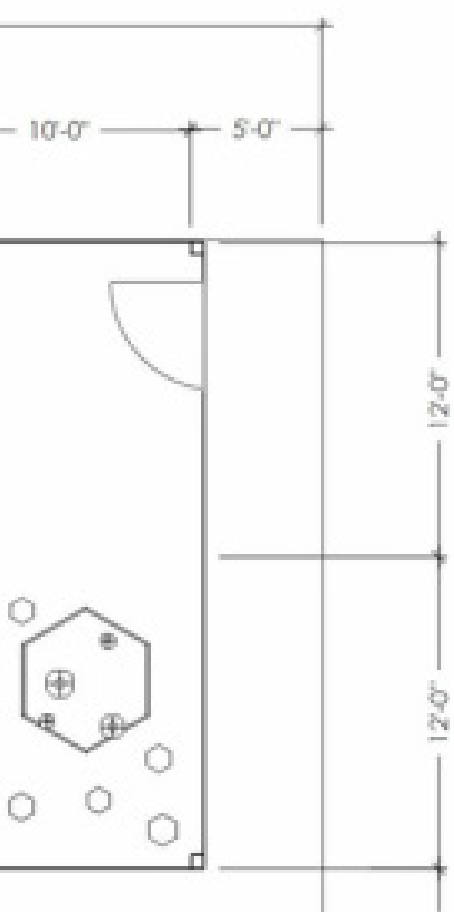

## ASSIGNMENT 2B >> LOW-POLY 3D PRINT

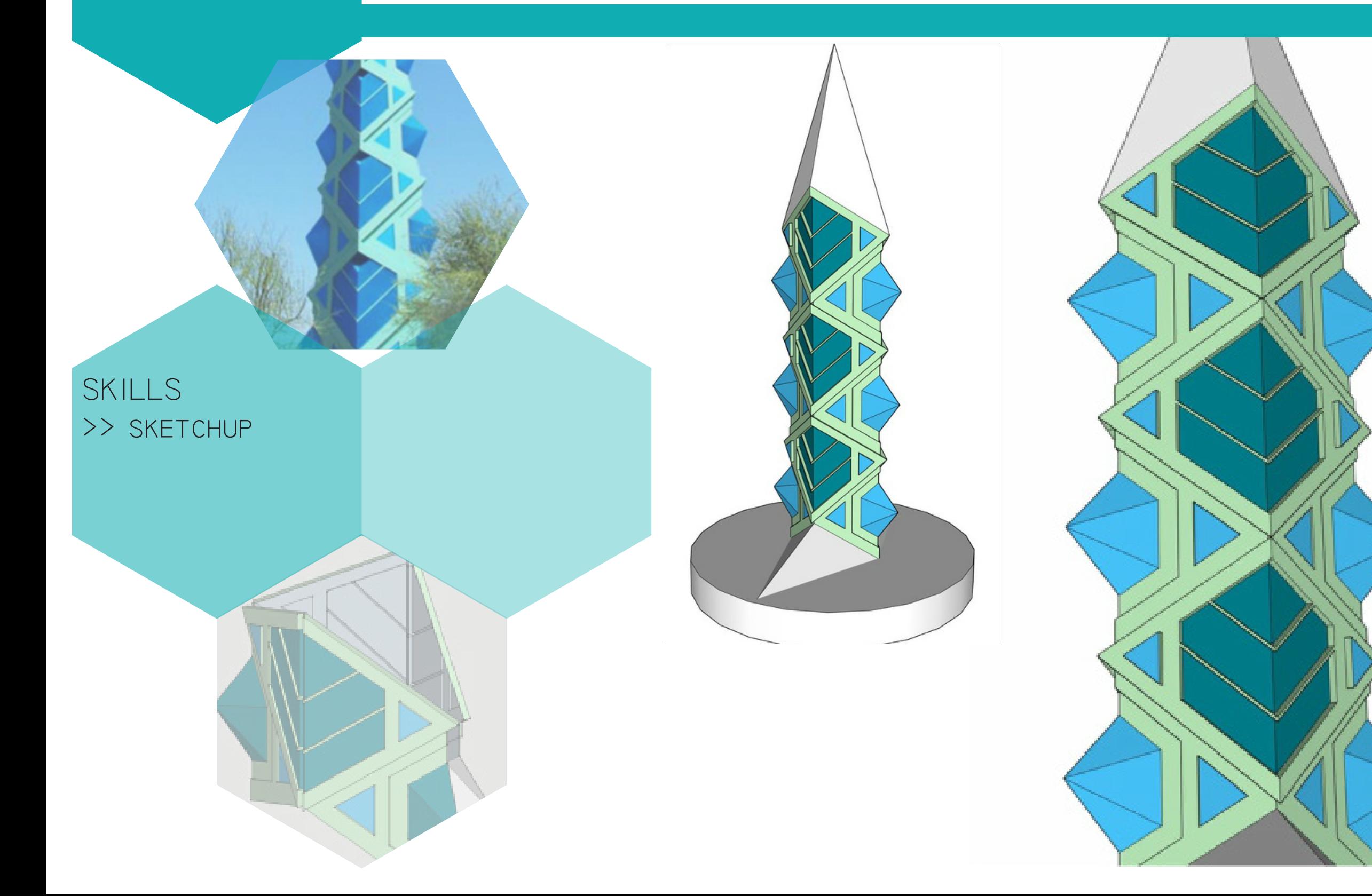

This design was created as part of a low-poly 3D printing competition on the website PINSHAPE. The design is intended to be used for jewlery storage and was inspired by Frank Lloyd Wrights spire located in Scottsdale, AZ.

# ASSIGNMENT 3A >> RHINO STAIR

SKILLS >> rhino >> illustrator

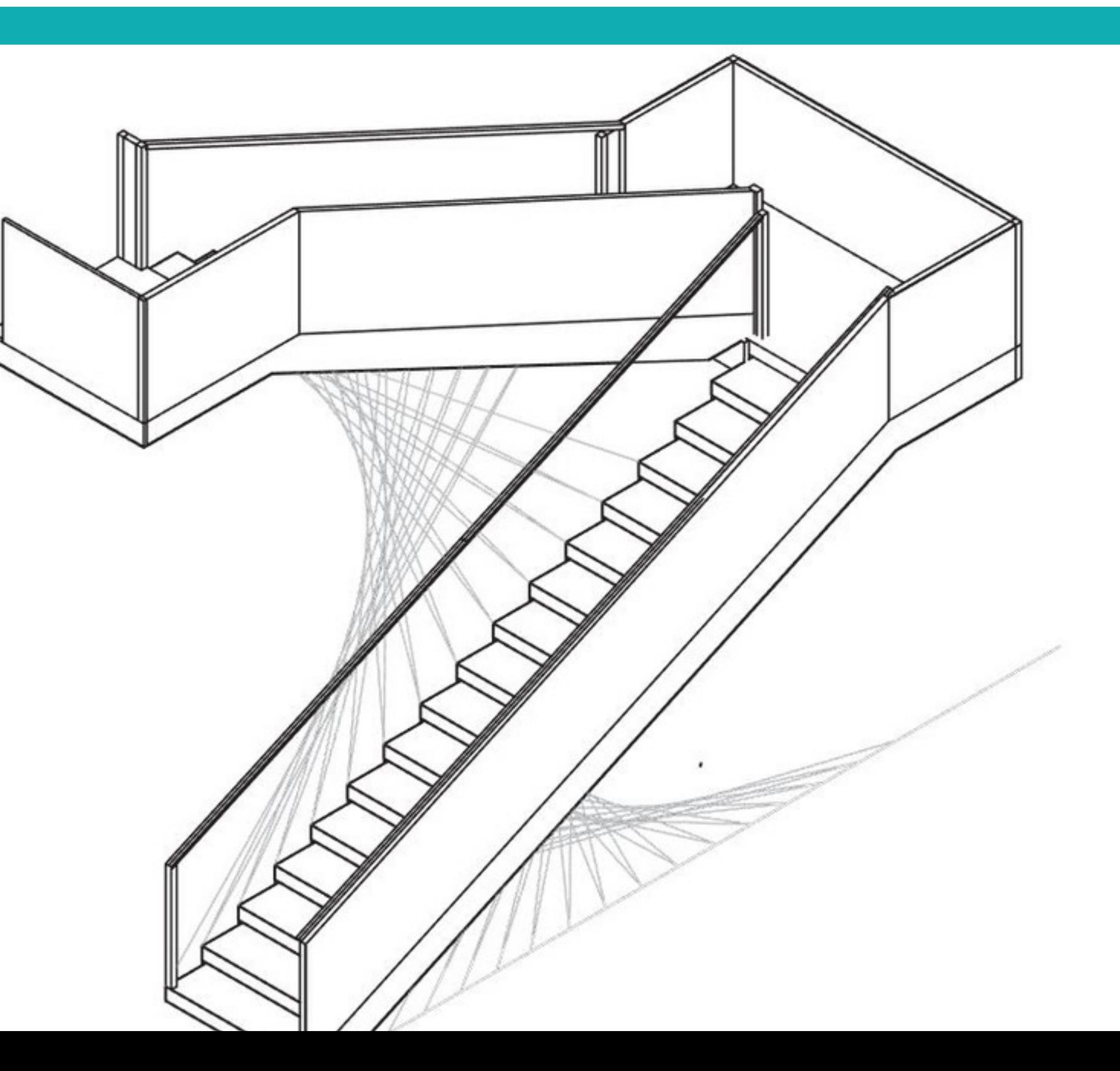

This assignement allowed us to become more aquainted with RHINO. WE WERE GIVEN AN EXisting building space and were tasked with designing a stair to connect the ground floor and second floor walkway. In addition, we caught our first glimpse into the International Building Code (IBC) and applied that to our design. To clear ly show we stuck to the code, various diagrams were creat ed to show specific dimensions. Instead of separating the two floors, i wanted to create an illusion of the stairs drawing THE TWO LEVELS CLOSER.

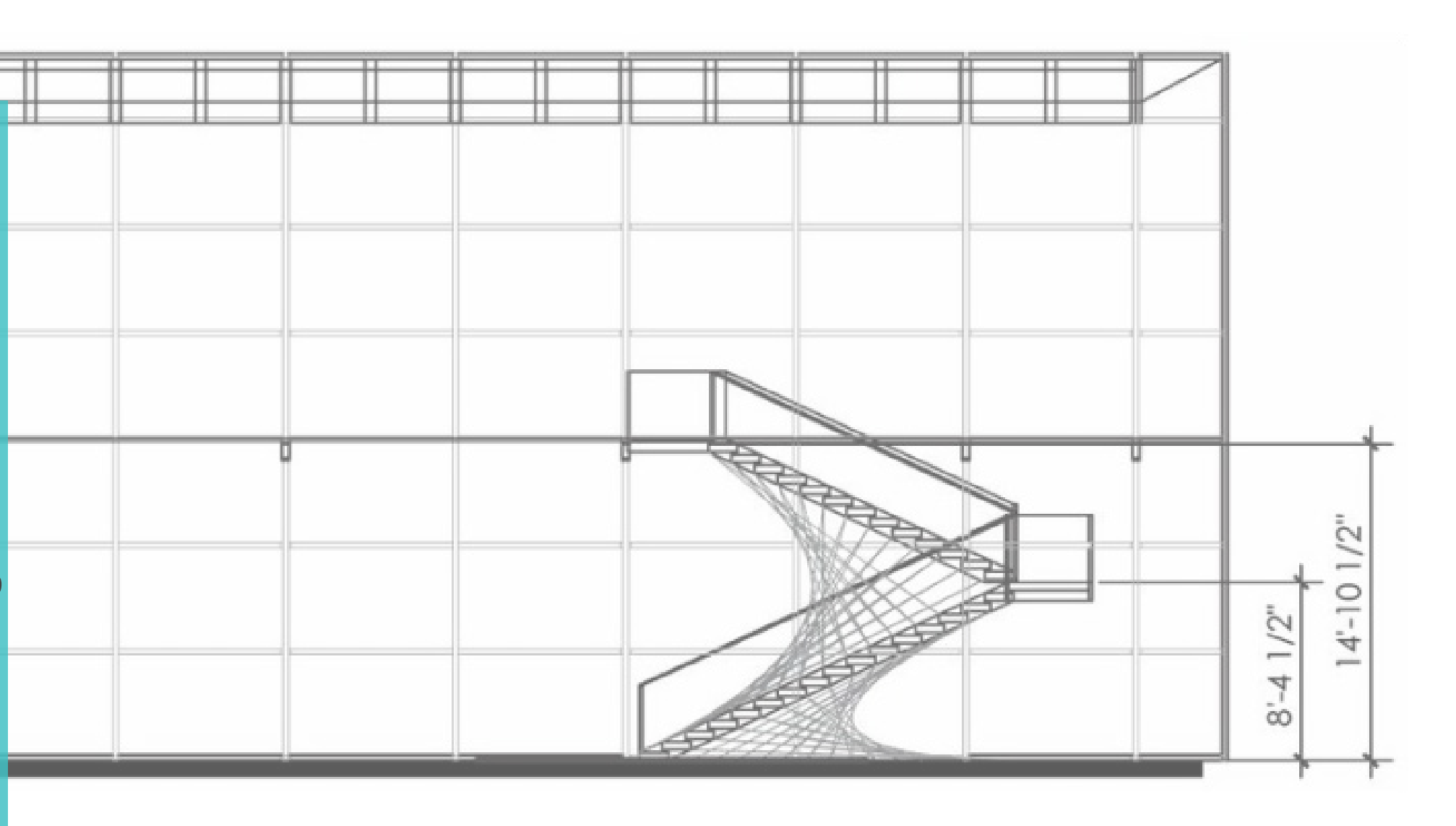

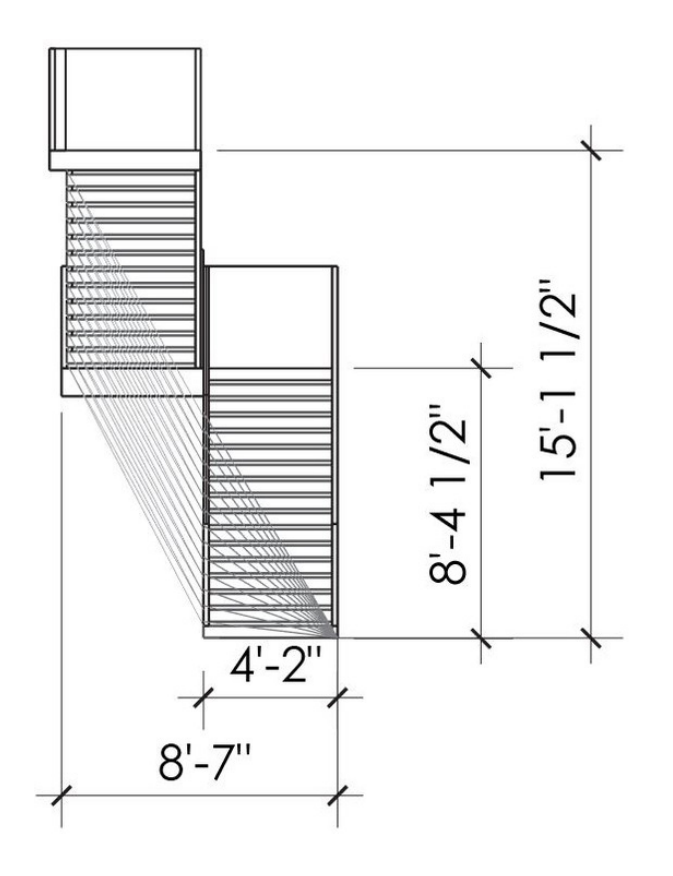

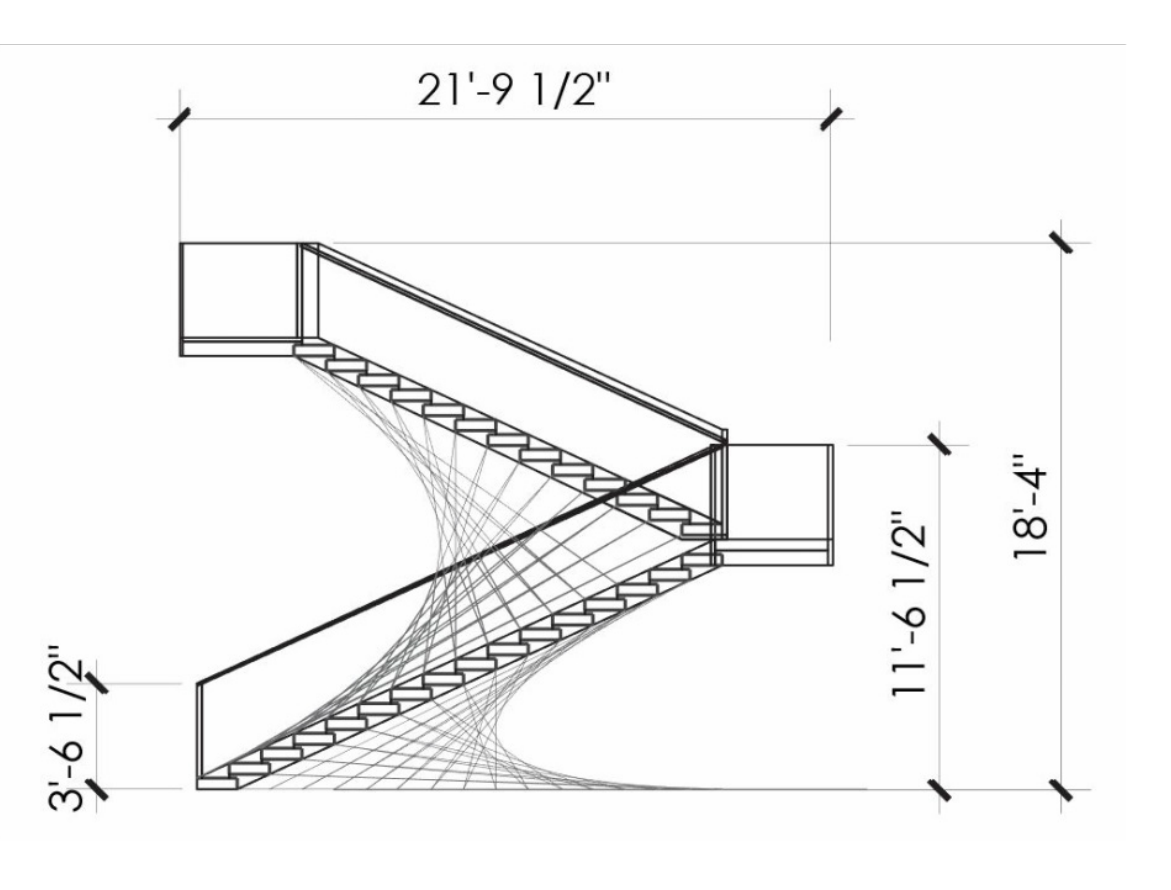

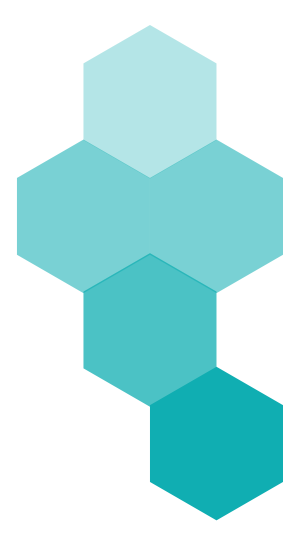

# ASSIGNMENT 3B >> SERPENTINE WALL & RENDERING

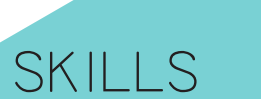

>> rhino

- >> grasshopper
- >> 3ds Max
- 

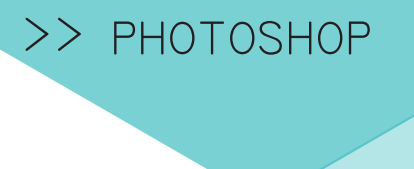

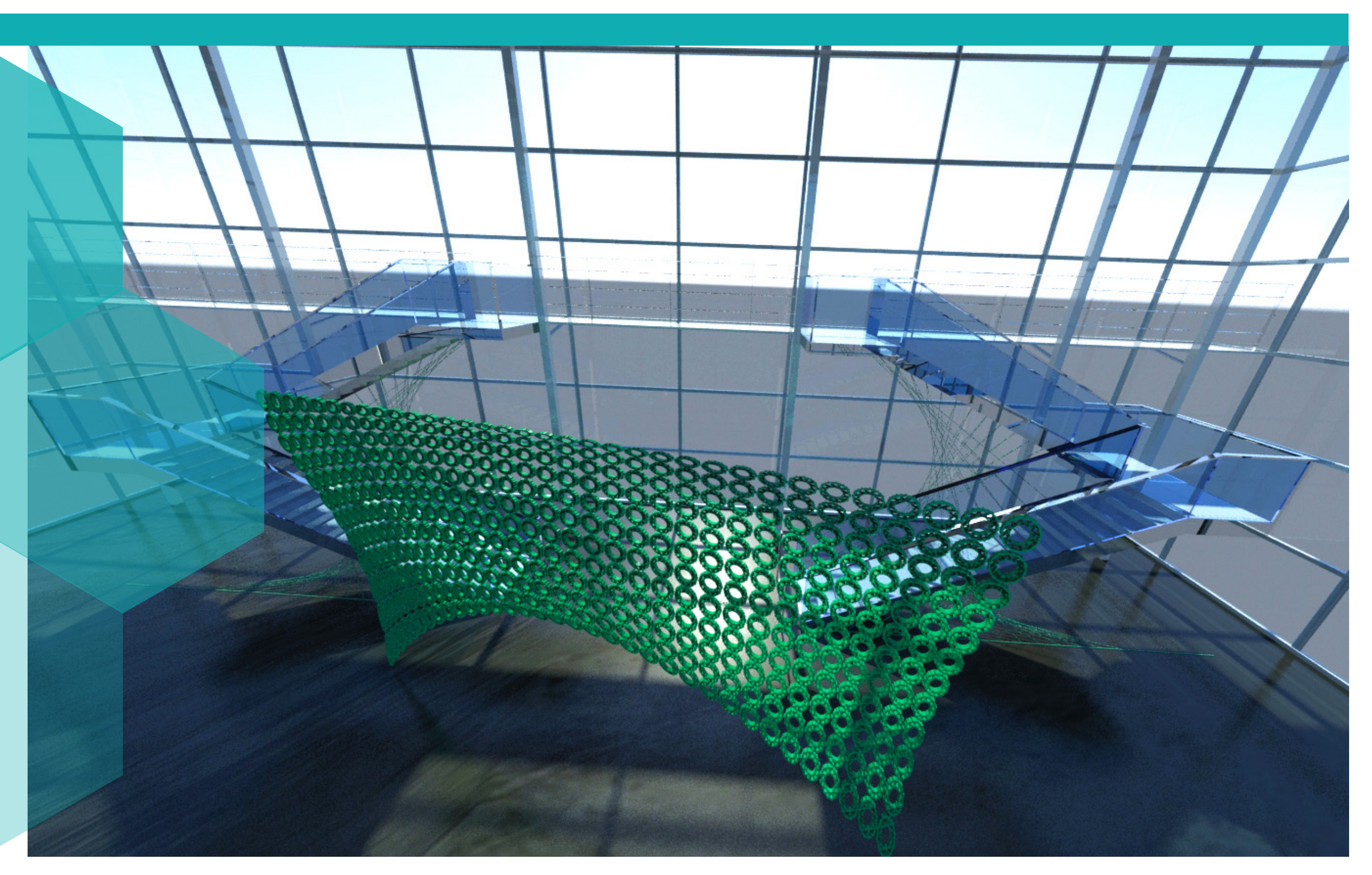

This assignment was an addition to THE RHINO STAIR PROJECT. WE WERE tasked with creating a serpentine wall by first creating a tile and then using grasshopper to build the wall on a form we created. The whole buidling space was imported into 3DS Max for final rendering.

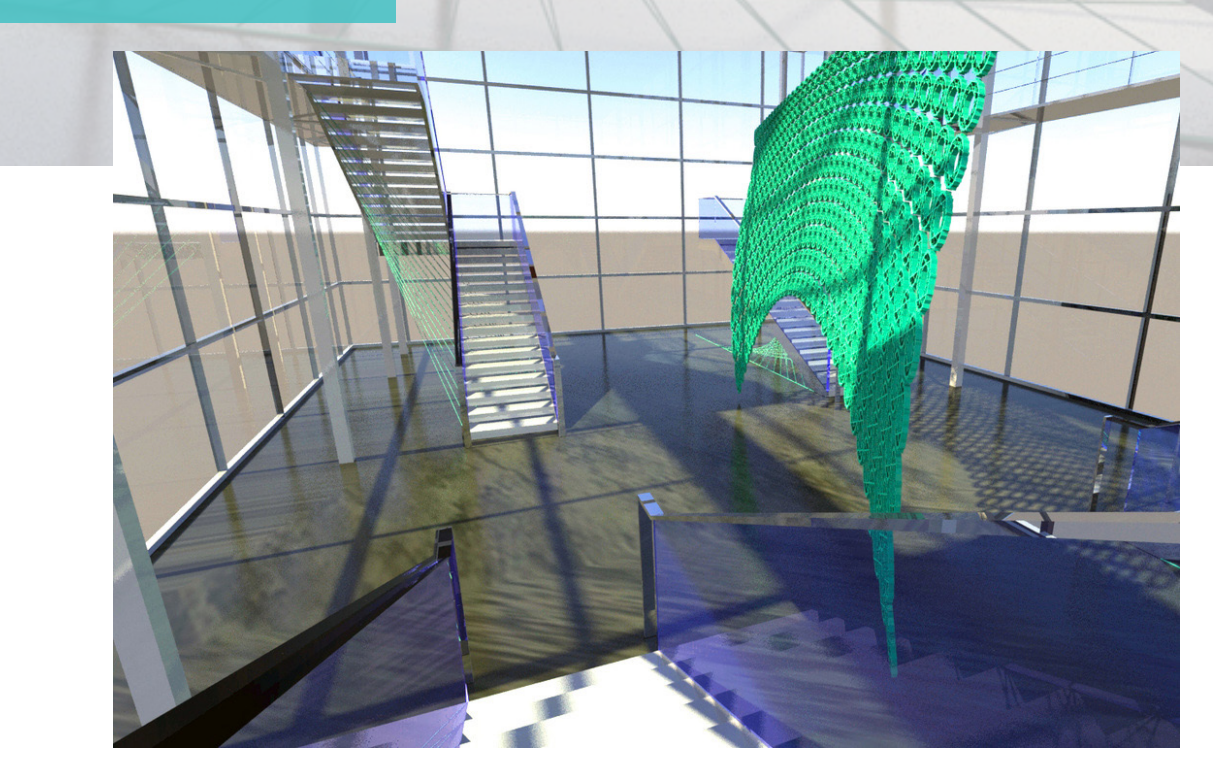

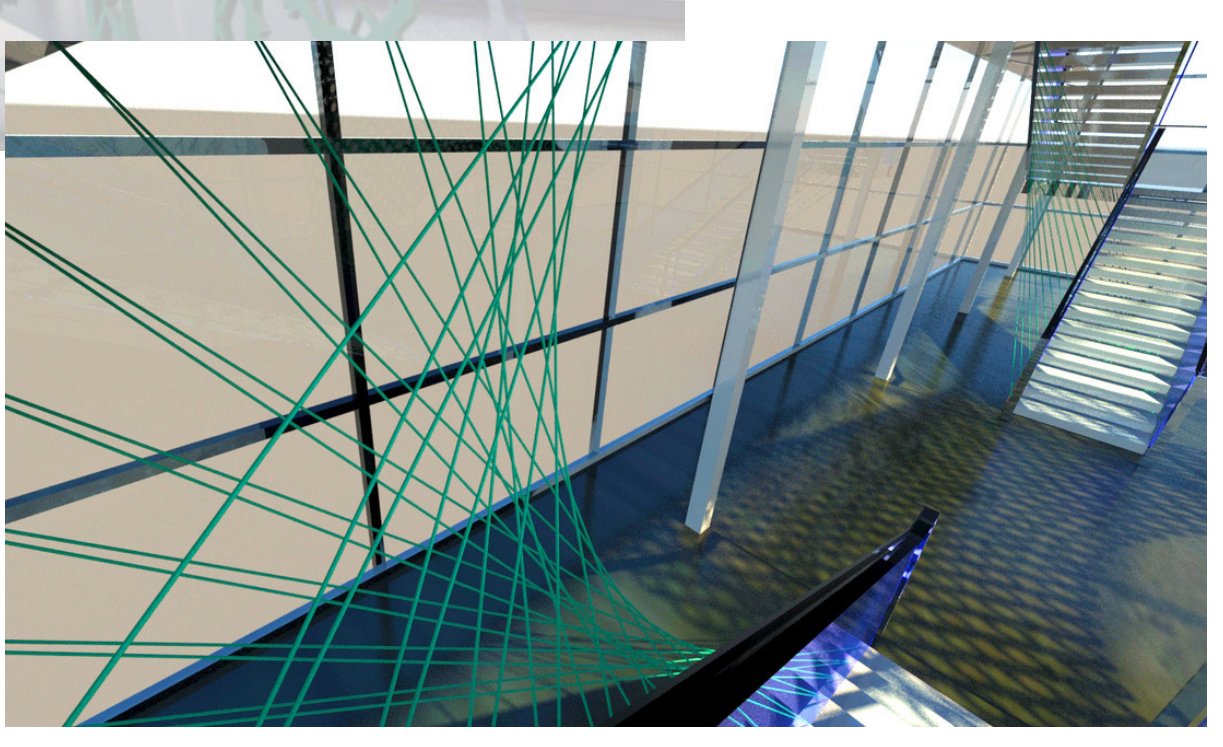

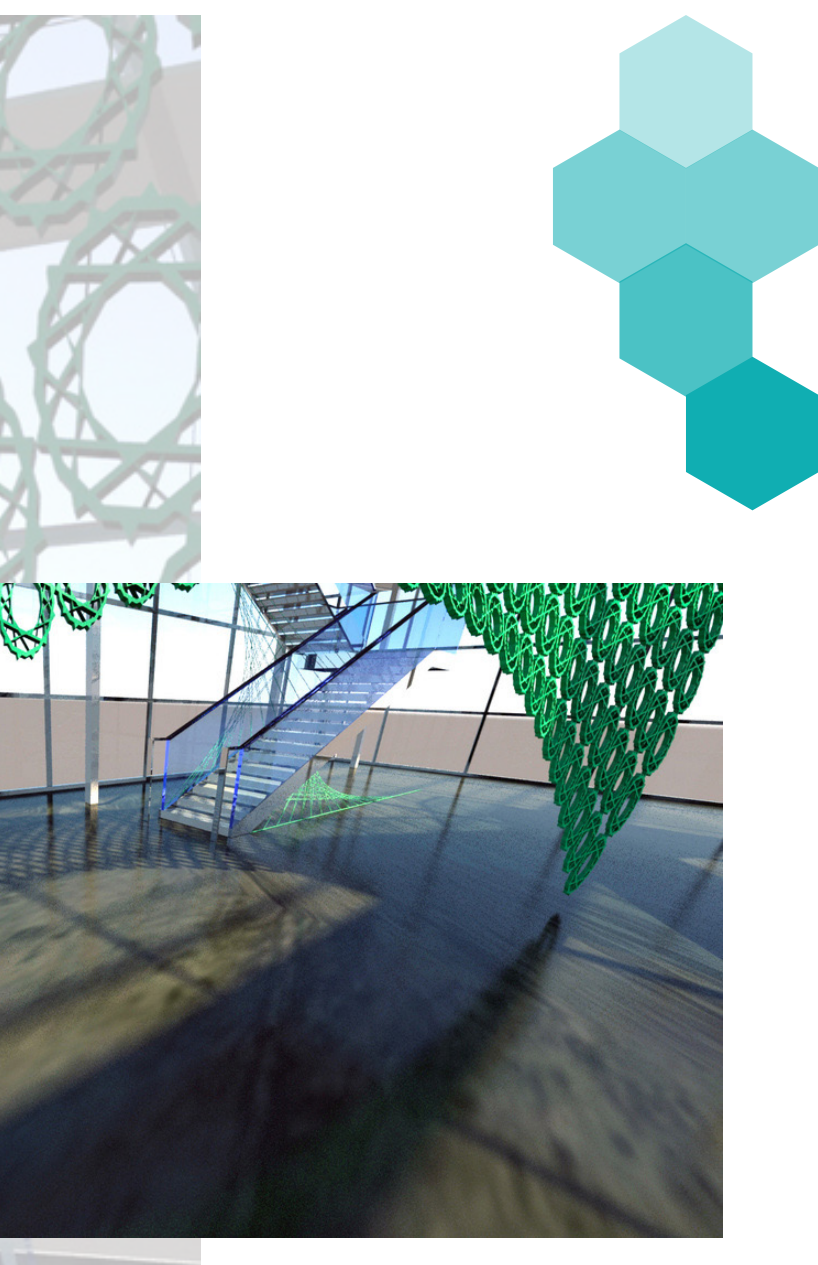

# ASSIGNMENT 4A >> EXPLODED AXON of ELEVATIONS

The image shown was created in AutoCAD by im porting an existing model, extruding the elevations and connecting the LINES TO CLEARLY diagram the ob JECT'S FORM.

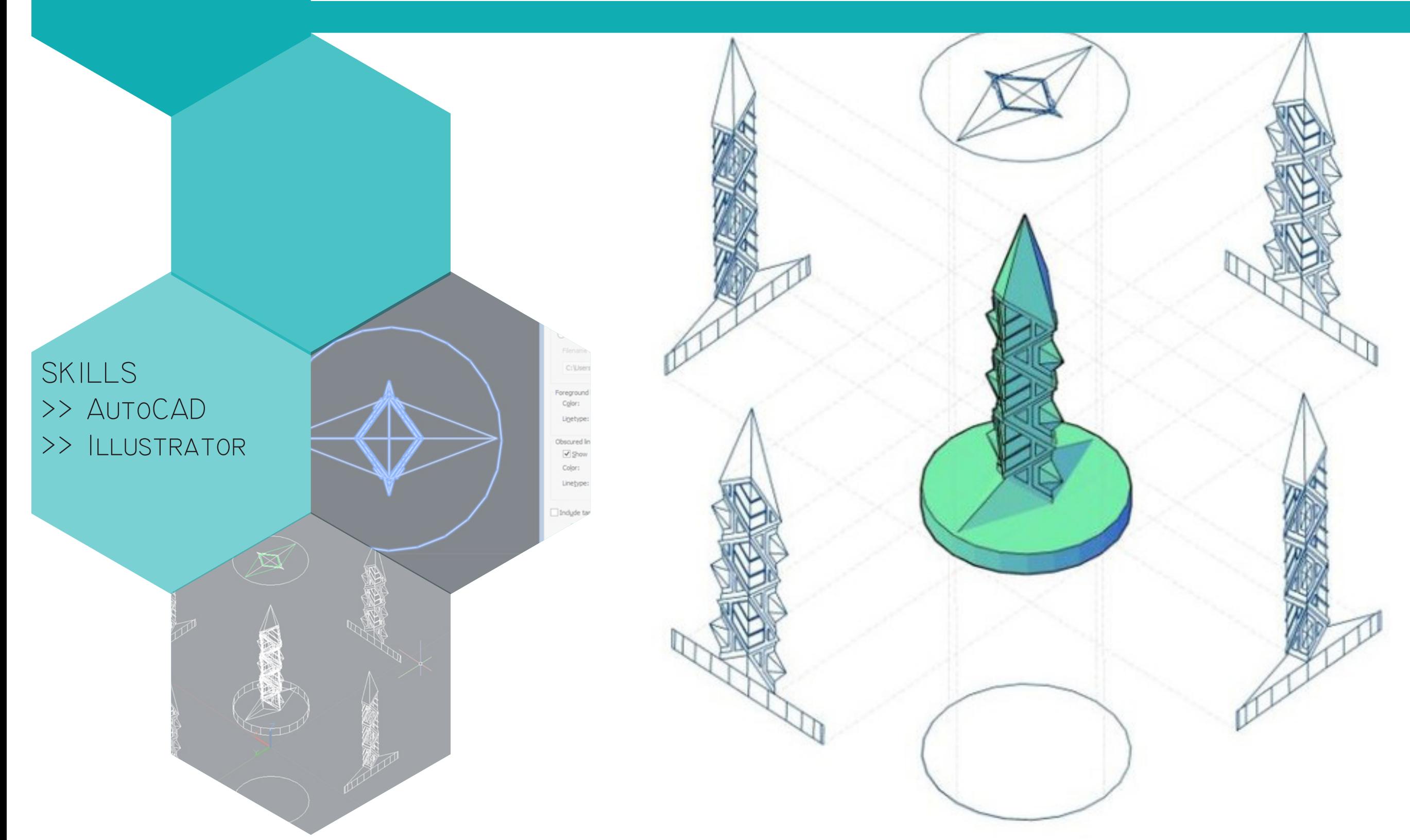

ASSIGNMENT 4B >> TABLE GEOMETRIES

As with part A of this assignment, a diagram was created to show the geometries of this form. The piece of furniture was modeled in AutoCAD and lines were added as needed to show the over all geometries.

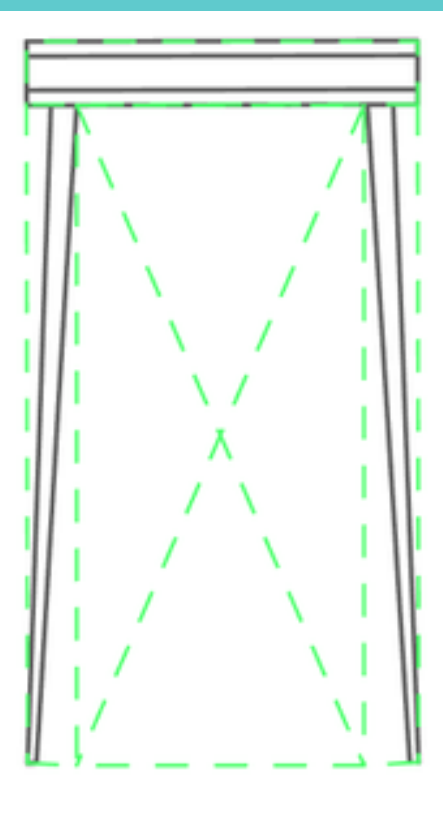

SIDE VIEW

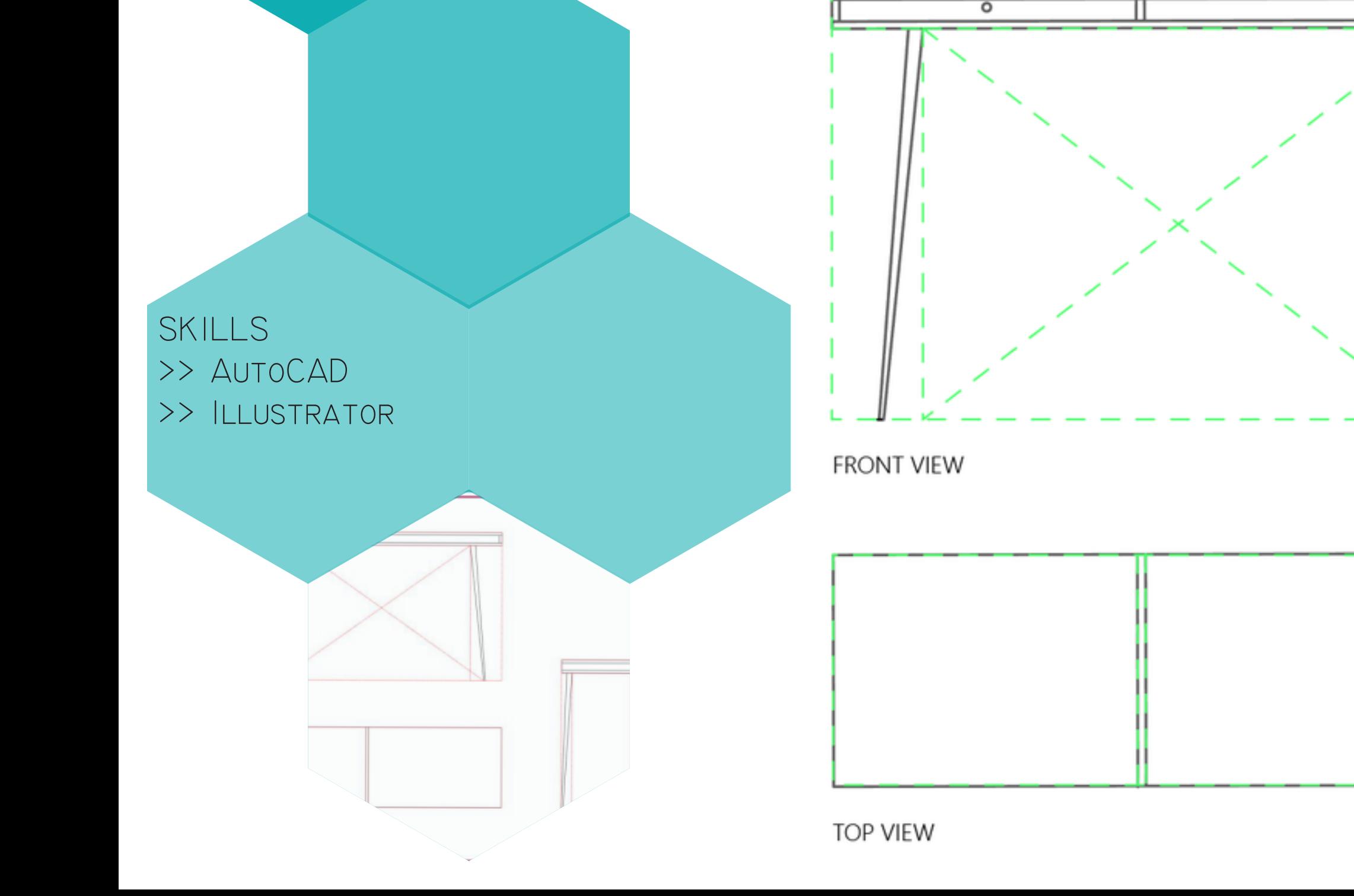

# ASSIGNMENT 5 >> iREVIT ROBOT

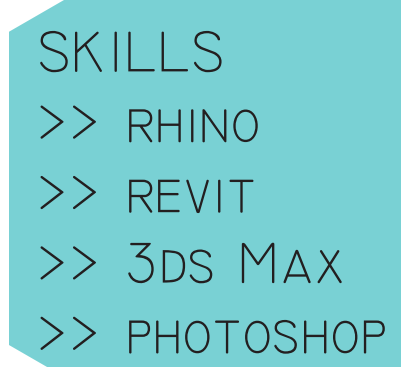

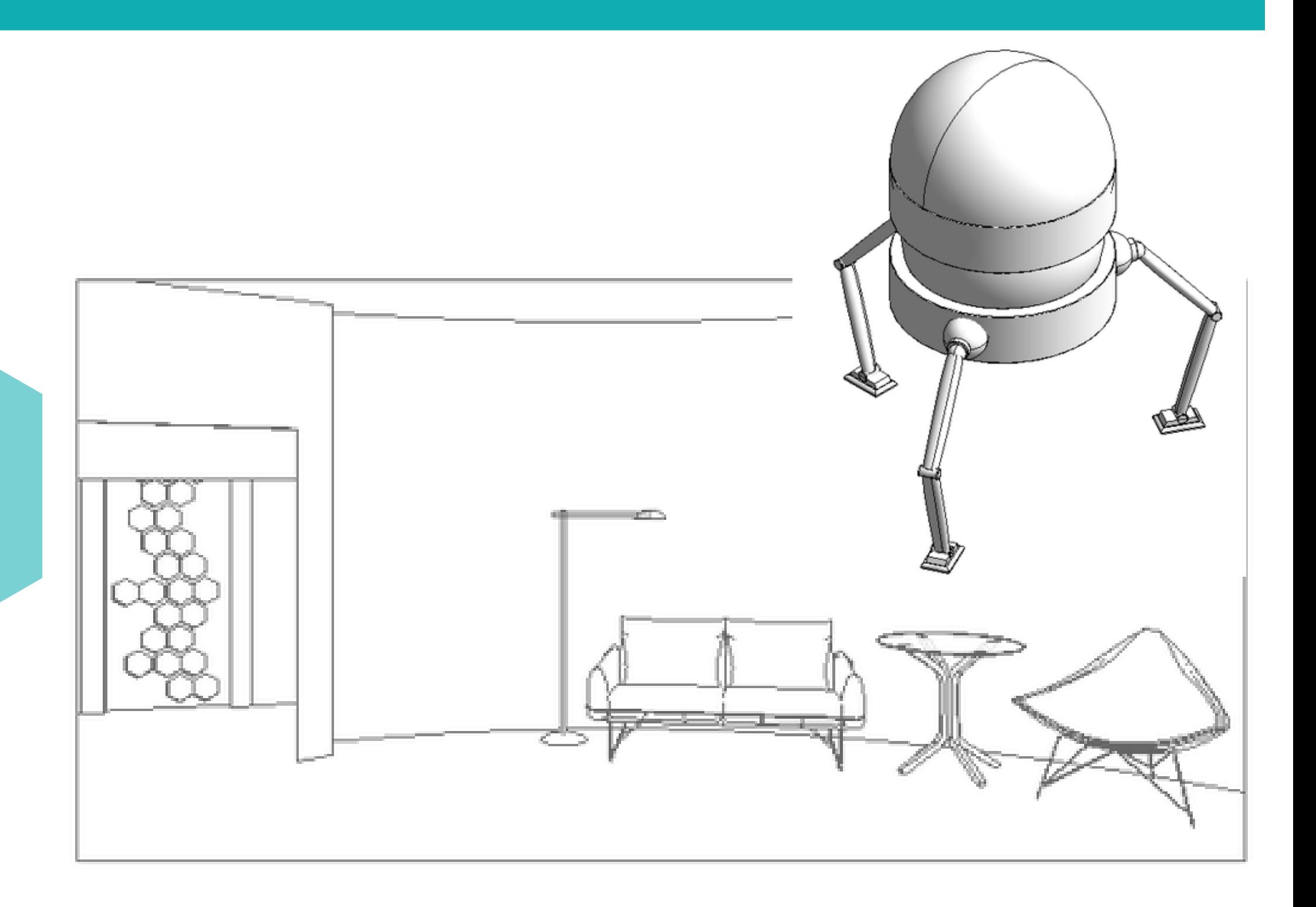

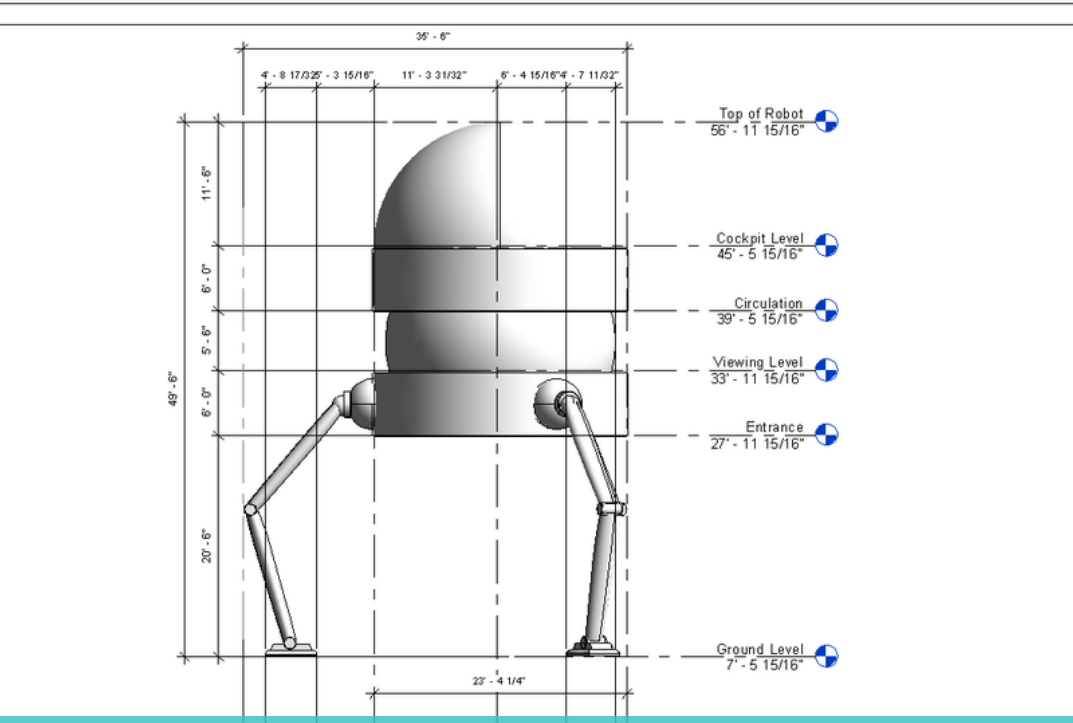

To create this robot, i modeled the different compo NENTS IN RHINO AND IMPORTED IT TO REVIT. Revite Mindision CAS USED FOR THE REMAINDER OF THE PROJECT TO DEVELOP DIAGRAMS showing how the robot moves, the different components, etc. In addition, a control room for the robot was created in Revit and diagramed accordingly.

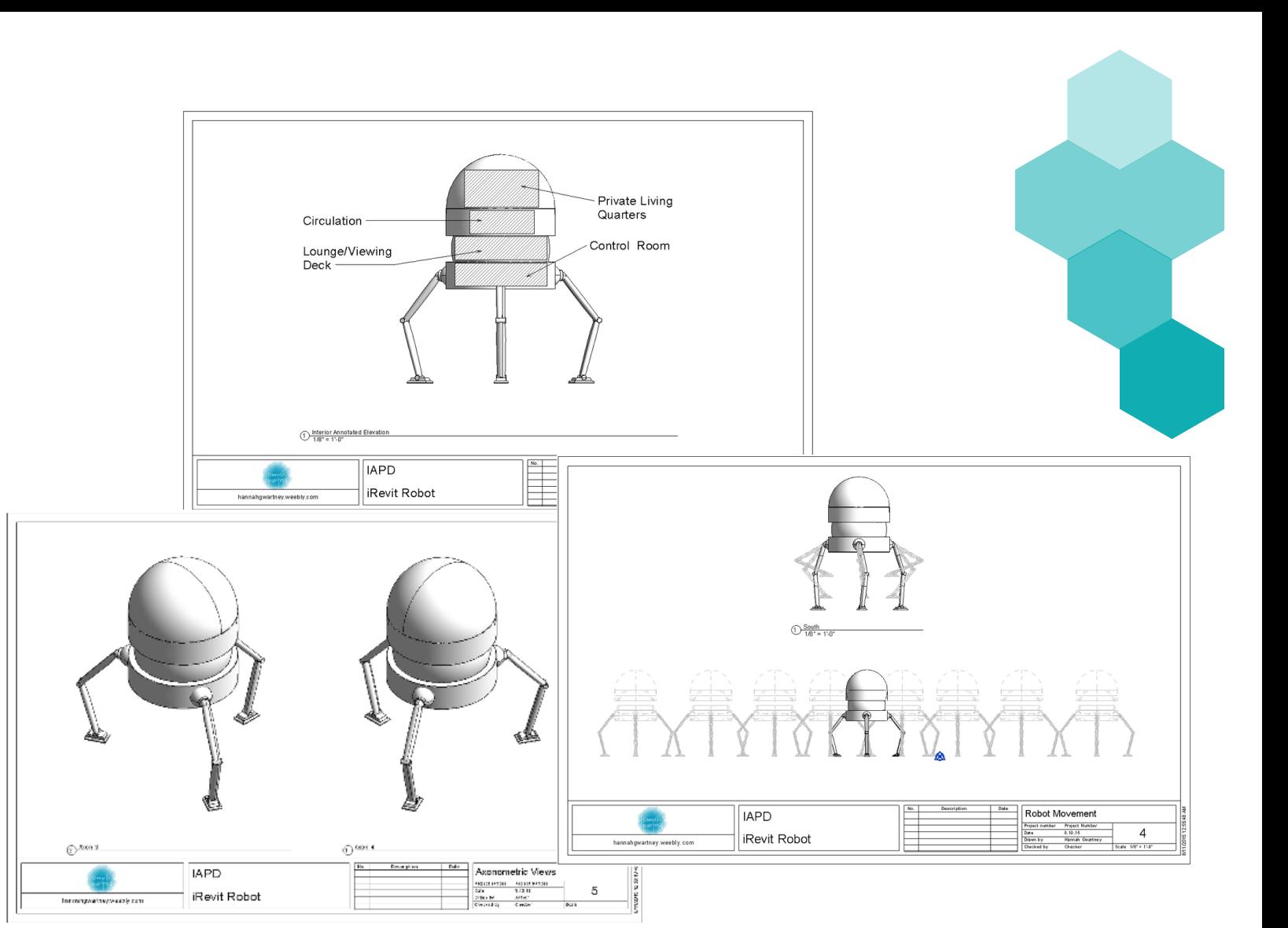

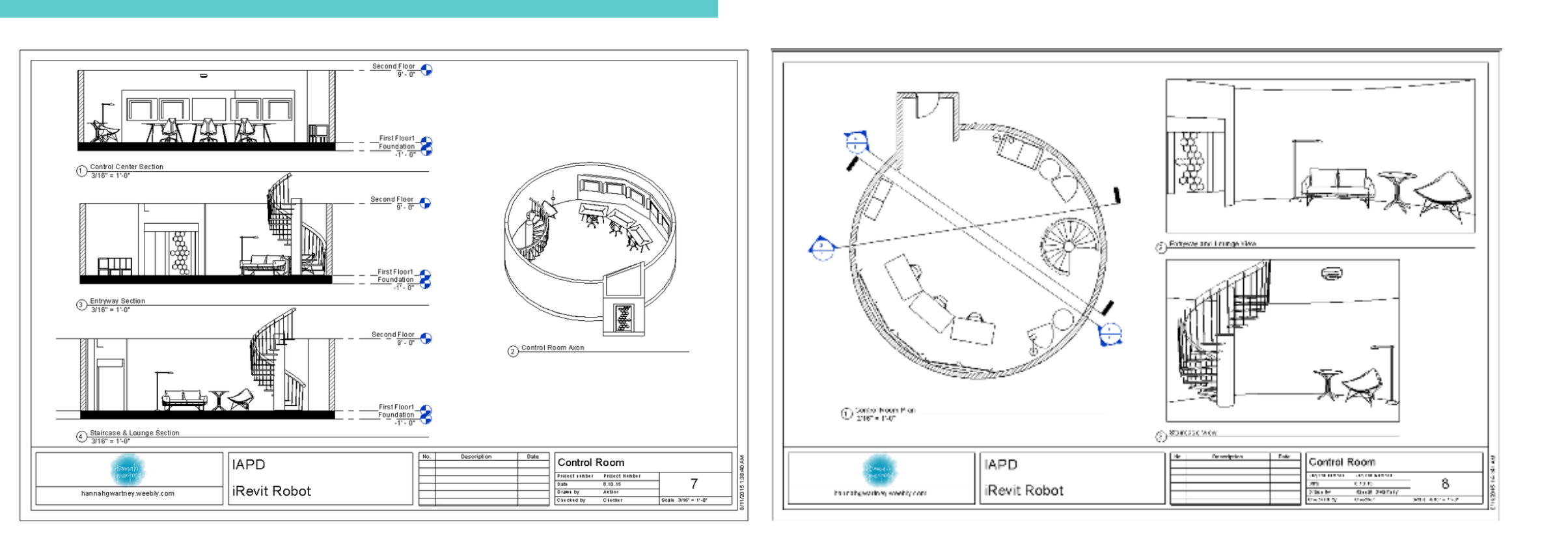

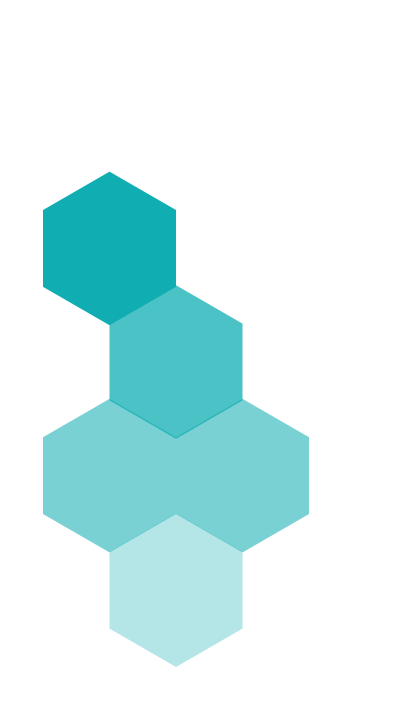

## ASSIGNMENT 6 >> WALKTHROUGH ANIMATION

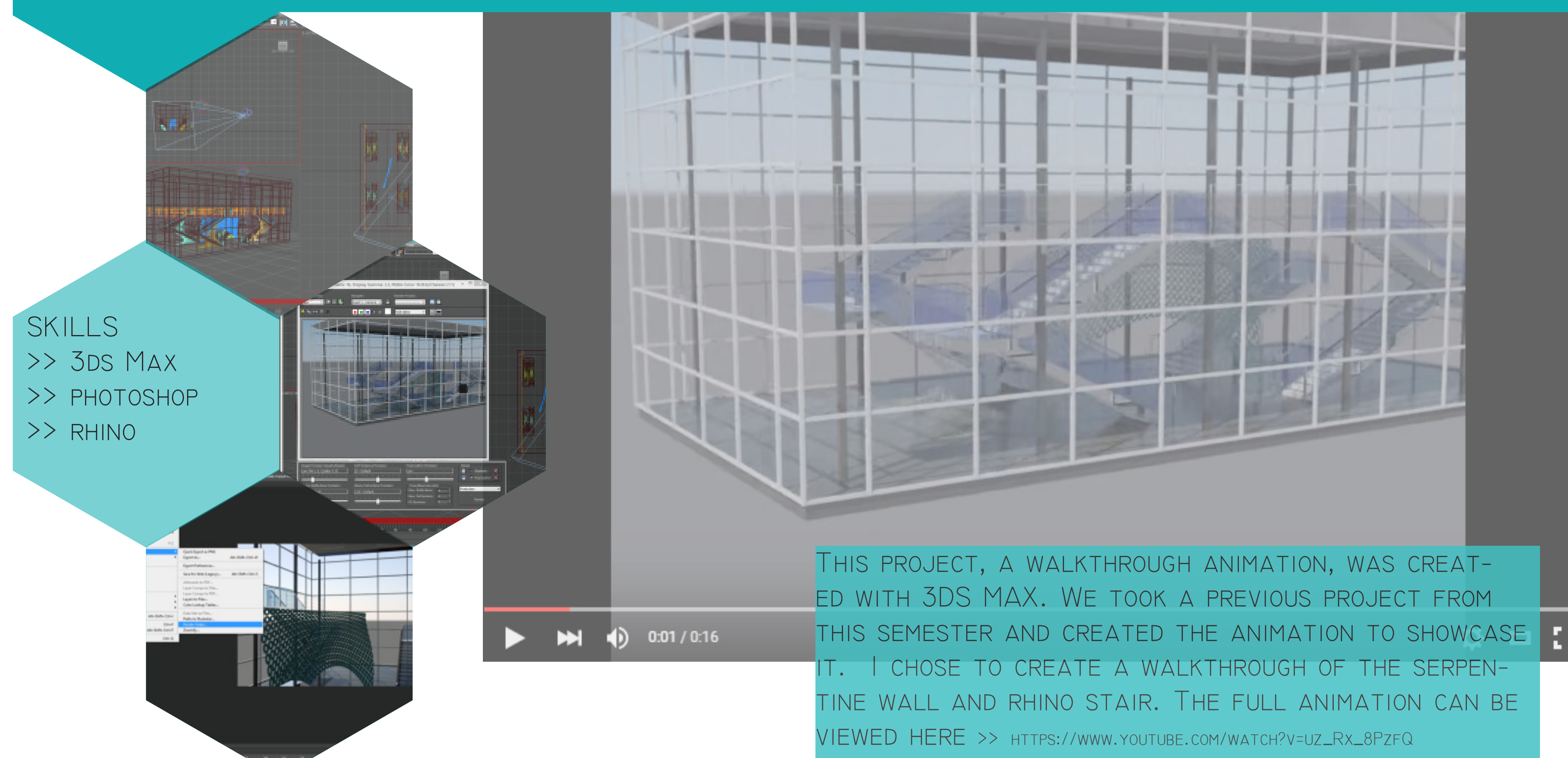